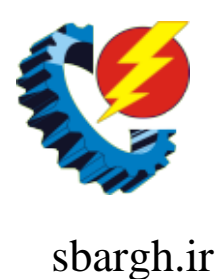

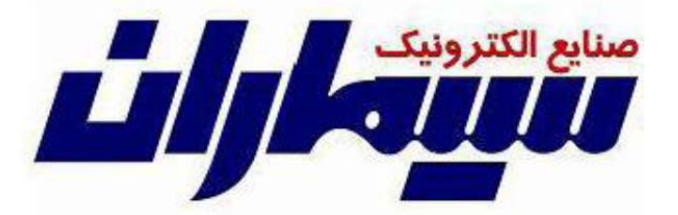

# **دفترچه آموزشي سيستم دوربين مدار بسته تحت شبكه**

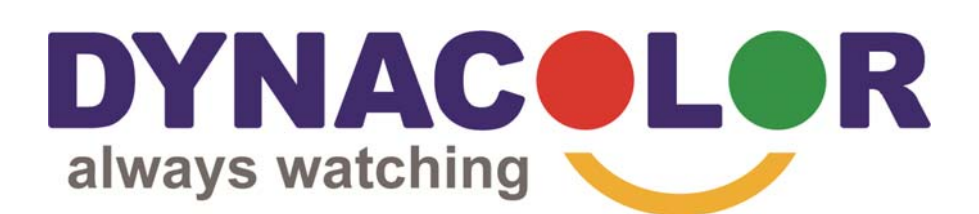

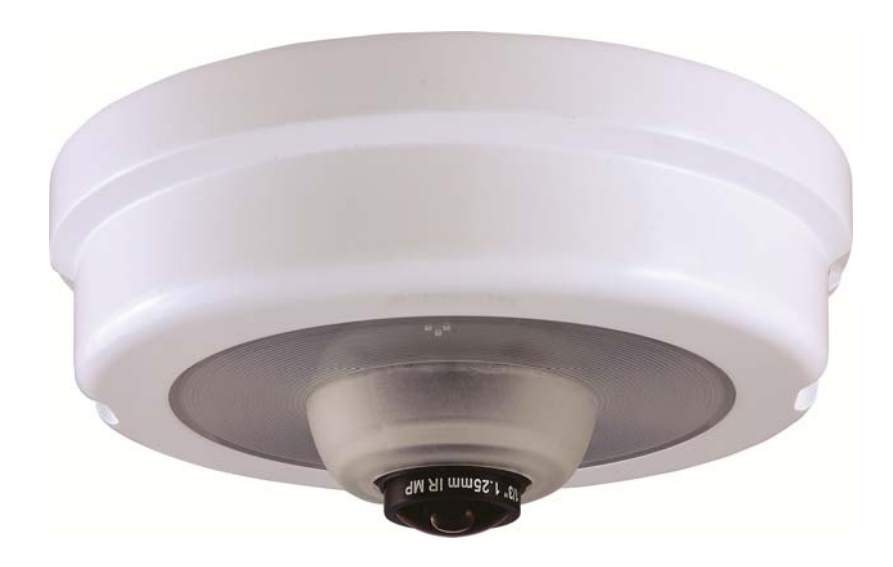

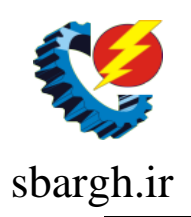

## **به نام خدا**

**جزوه ي آموزشي كه هم اكنون در اختيار داريد تلاشي از گروه فني شركت سيماران جهت ارتقاي دانش شما همكاران عزيز در زمينه ي سيستم دوربين مدار بسته تحت شبكه مي باشد.** 

**در اين جزوه ي آموزشي سعي شده است كه ابتدا با مفاهيم و مباني شبكه هاي كامپيوتري آشناشده وسپس به بحث دوربينها و نرم افزارضبط تصاوير تحت شبكه بپردازيم.** 

**اميد است با مطالعه ي اين مطالب قدمي در جهت آشنايي بيشتر شما با مباني شبكه وسيستم دوربين مدار بسته تحت شبكه برداشته باشيم.** 

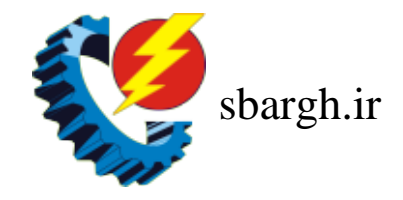

**با تشكر** 

**گروه فني شركت سيماران**

موضوع

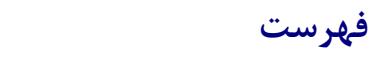

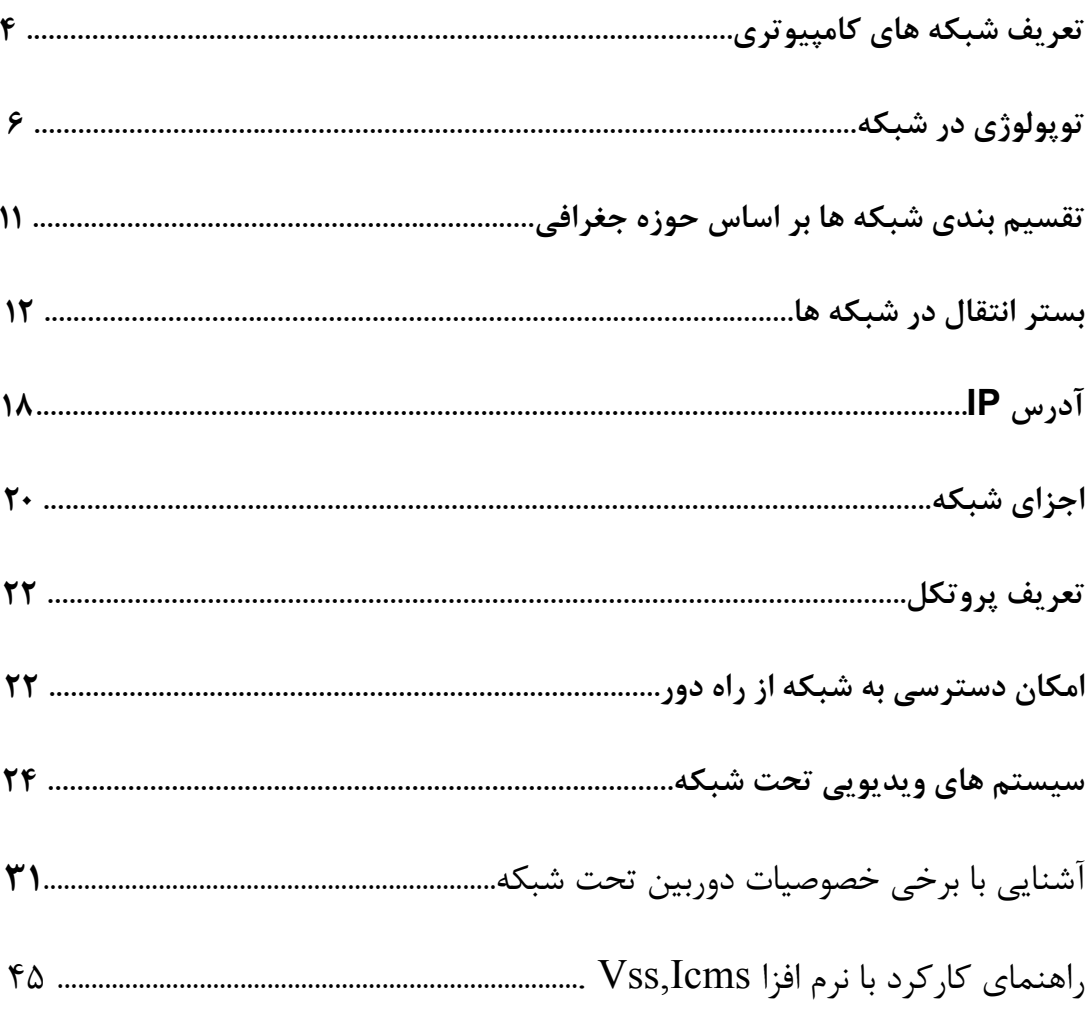

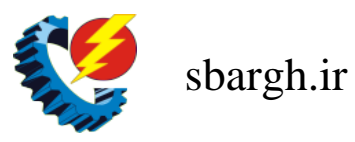

صفحه

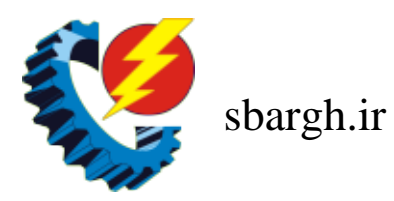

#### **تعريف شبكه هاي كامپيوتري**

يك شبكه شامل مجموعه اي از دستگاهها ( كامپيوتر ، چاپگر، و ... ) بوده كه با استفاده از يك روش ارتباطي ( كابل ، امواج راديوئي ، ماهواره ) و به منظور اشتراك منابع فيزيكي و اشتراك منابع منطقي ( ( فايل ) به يكديگر متصل مي گردند. شبكه ها مي توانند با يكديگر نيز مرتبط شده و شامل زير شبكه- هائي باشند.

# تقسيم بندي شبكه ها .شبكه هاي كامپيوتري را بر اساس مولفه هاي متفاوتي تقسيم بندي مي نمايند. در ادامه به برخي از متداول ترين تقسيم بندي هاي موجود اشاره مي گردد .

#### **تقسيم بندي بر اساس نوع وظايف**

كامپيوترهاي موجود در شبكه را با توجه به نوع وظايف مربوطه به دو گروه عمده : سرويس دهندگان (Servers (و يا سرويس گيرندگان (Clients (تقسيم مي نمايند. كامپيوترهائي در شبكه كه براي ساير كامپيوترها سرويس ها و خدماتي را ارائه مي نمايند ، سرويس دهنده ناميده مي گردند. كامپيوترهائي كه از خدمات و سرويس هاي ارائه شده توسط سرويس دهندگان استفاده مي كنند ، سرويس گيرنده ناميده مي شوند . در شبكه هاي Server-Client ، يك كامپيوتر در شبكه نمي- تواند هم به عنوان سرويس دهنده و هم به عنوان سرويس گيرنده ، ايفاي وظيفه نمايد.

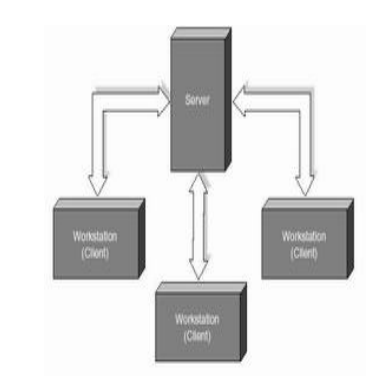

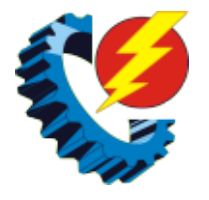

sbargh.ir

در شبكه هاي Peer-To-Peer ، يك كامپيوتر مي تواند هم به صورت سرويس دهنده و هم به صورت سرويس گيرنده ايفاي وظيفه نمايد.

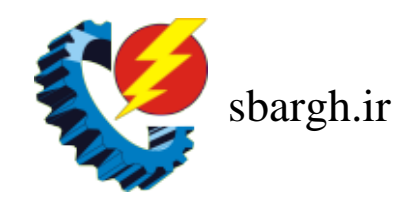

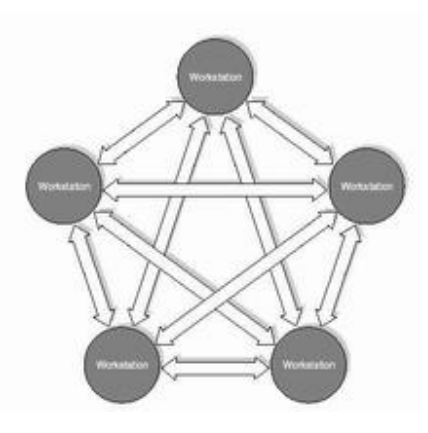

يك شبكه LAN در ساده ترين حالت از اجزاي زير تشكيل شده است :

- دو كامپيوتر شخصي . يك شبكه مي تواند شامل چند صد كامپيوتر باشد. حداقل يكي از كامپيوترها مي بايست به عنوان سرويس دهنده مشخص گردد. ( در صورتي كه شبكه از نوع Server-Client باشد ). سرويس دهنده، كامپيوتري است كه هسته اساسي سيستم عامل بر روي آن نصب خواهد شد.
- كارت شبكه (NIC (براي هر دستگاه. كارت شبكه نظير كارت هائي است كه براي مودم و صدا در كامپيوتر استفاده مي گردد. كارت شبكه مسئول دريافت ، انتقال ، سازماندهي و ذخيره سازي موقت اطلاعات در طول شبكه است . به منظور انجام وظايف فوق كارت هاي شبكه داراي پردازنده ، حافظه و گذرگاه اختصاصي خود هستند.

#### توپولوژي در شبكه:

الگوي هندسي استفاده شده جهت اتصال كامپيوترها ، توپولوژي ناميده مي شود. توپولوژي انتخاب شده براي پياده سازي شبكه ها، عاملي مهم در جهت كشف و برطرف نمودن خطاء در شبكه خواهد بود. انتخاب يك توپولوژي خاص نمي تواند بدون ارتباط با محيط انتقال و روش هاي استفاده از خط مطرح گردد. نوع توپولوژي انتخابي جهت اتصال كامپيوترها به يكديگر ، مستقيما" بر نوع محيط انتقال و روش هاي استفاده از خط تاثير مي گذارد. با توجه به تاثير مستقيم توپولوژي انتخابي در نوع كابل- كشي و هزينه هاي مربوط به آن ، مي بايست با دقت و تامل به انتخاب توپولوژي يك شبكه همت گماشت . عوامل مختلفي جهت انتخاب يك توپولوژي بهينه مطرح مي شود. مهمترين اين عوامل به شرح ذيل است :

- هزينه . هر نوع محيط انتقال كه براي شبكه LAN انتخاب گردد، در نهايت مي بايست عمليات نصب شبكه در يك ساختمان پياده سازي گردد. عمليات فوق فرآيندي طولاني جهت نصب كانال هاي مربوطه به كابل ها و محل عبور كابل ها در ساختمان است . در حالت ايده آل كابل كشي و ايجاد كانال هاي مربوطه مي بايست قبل از تصرف و بكارگيري ساختمان انجام گرفته باشد. بهرحال مي بايست هزينه نصب شبكه بهينه گردد.

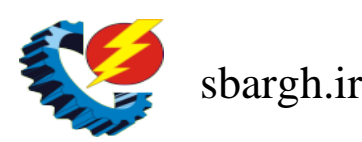

دوربين تحت شبکه ٥

- انعطاف پذيري . يكي از مزاياي شبكه هاي LAN ، توانائي پردازش داده ها و گستردگي و توزيع گره ها در يك محيط است . بدين ترتيب توان محاسباتي سيستم و منابع موجود در اختيار تمام استفاده كنندگان قرار خواهد گرفت . در ادارات همه چيز تغيير خواهد كرد.( لوازم اداري، اتاقها و ... ) . توپولوژي انتخابي مي بايست بسادگي امكان تغيير پيكربندي در شبكه را فراهم نمايد. مثلا" ايستگاهي را از نقطه اي به نقطه ديگر انتقال و يا قادر به ايجاد يك ايستگاه جديد در شبكه باشيم .

سه نوع توپولوژي رايج در شبكه هاي LAN استفاده مي گردد :

- BUS .
- STAR
- RING

توپولوژي BUS يكي از توپولوژي ها براي پياده سازي شبكه هاي LAN است . در مدل فوق از يك كابل به عنوان ستون فقرات اصلي در شبكه استفاده شده و تمام كامپيوترهاي موجود در شبكه ( سرويس دهنده ، سرويس گيرنده ) به آن متصل مي گردند.

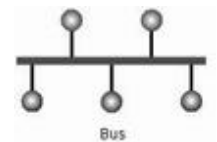

مزاياي توپولوژي BUS

- كم بودن طول كابل . بدليل استفاده از يك خط انتقال جهت اتصال تمام كامپيوترها ، در توپولوژي فوق از كابل كمي استفاده مي شود.موضوع فوق باعث پايين آمدن هزينه نصب و ايجاد تسهيلات لازم در جهت پشتيباني شبكه خواهد بود.
	- ساختار ساده . توپولوژي BUS داراي يك ساختار ساده است . در مدل فوق صرفا" از يك كابل براي انتقال اطلاعات استفاده مي شود.

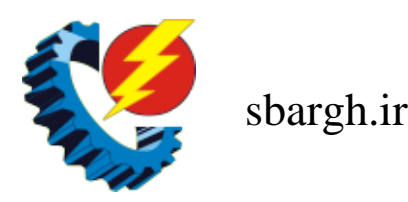

 توسعه آسان . يك كامپيوتر جديد را مي توان براحتي در نقطه اي از شبكه اضافه كرد. در صورت اضافه شدن ايستگاههاي بيشتر در يك سگمنت ، مي توان از تقويت كننده هائي به نام Repeater استفاده كرد.

## معايب توپولوژي BUS

- مشكل بودن عيب يابي . با اينكه سادگي موجود در تويولوژي BUS امكان بروز اشتباه را كاهش مي دهند، ولي در صورت بروز خطاء كشف آن ساده نخواهد بود. در شبكه هائي كه از توپولوژي فوق استفاده مي نمايند ، كنترل شبكه در هر گره داراي مركزيت نبوده و در صورت بروز خطاء مي بايست نقاط زيادي به منظور تشخيص خطاء بازديد و بررسي گردند.
- ايزوله كردن خطاء مشكل است . در صورتي كه يك كامپيوتر در توپولوژي فوق دچار مشكل گردد ، مي بايست كامپيوتر را در محلي كه به شبكه متصل است رفع عيب نمود. در موارد خاص مي توان يك گره را از شبكه جدا كرد. در حالتي كه اشكال در محيط انتقال باشد ، تمام يك سگمنت مي بايست از شبكه خارج گردد.
	- ارتباط به صورت دو طرفه مقدور مقدور نمي باشد.

## توپولوژي STAR

در اين نوع توپولوژي همانگونه كه از نام آن مشخص است ، از مدلي شبيه "ستاره" استفاده مي گردد. در اين مدل تمام كامپيوترهاي موجود در شبكه معمولا" به يك دستگاه خاص با نام " سوئيچ " متصل خواهند شد.بيشترين توپولوژي استفاده شده ي امروزي از اين نوع مي باشد.

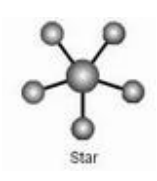

# مزاياي توپولوژي STAR

- سادگي سرويس شبكه : توپولوژي STAR شامل تعدادي از نقاط اتصالي در يك نقطه مركزي است . ويژگي فوق تغيير در ساختار و سرويس شبكه را آسان مي نمايد.
- اشكال در هر اتصال يكدستگاه : نقاط اتصالي در شبكه ذاتا" مستعد اشكال هستند. در توپولوژي STAR اشكال در يك اتصال ، باعث خروج آن خط از شبكه و سرويس و اشكال زدائي خط مزبور است . عمليات فوق تاثيري در عملكرد ساير كامپيوترهاي موجود در شبكه نخواهد گذاشت .

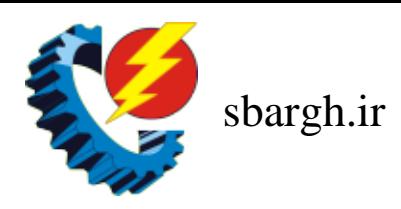

- كنترل مركزي و عيب يابي :با توجه به اين مسئله كه نقطه مركزي مستقيما" به هر ايستگاه موجود در شبكه متصل است ، اشكالات و ايرادات در شبكه بسادگي تشخيص و مهار خواهند گرديد.
- روش هاي ساده دستيابي :هر اتصال در شبكه شامل يك نقطه مركزي و يك گره جانبي است . در چنين حالتي دستيابي به محيط انتقال حهت ارسال و دريافت اطلاعات داراي الگوريتمي ساده خواهد بود.
	- قابليت ايجاد ارتباط دو طرفه

معايب توپولوژي STAR

- زياد بودن طول كابل : بدليل اتصال مستقيم هر گره به نقطه مركزي ، مقدار زيادي كابل مصرف مي شود. با توجه به اينكه هزينه كابل نسبت به تمام شبكه ، كم است ، تراكم در كانال كشي جهت كابل ها و مسائل مربوط به نصب و پشتيبني آنها بطور قابل توجهي هزينه ها را افزايش خواهد داد.
- مشكل بودن توسعه : اضافه نمودن يك گره جديد به شبكه مستلزم يك اتصال از نقطه مركزي به گره جديد است . با اينكه در زمان كابل كشي پيش بيني هاي لازم جهت توسعه در نظر گرفته مي شود ، ولي در برخي حالات نظير زمانيكه طول زيادي از كابل مورد نياز بوده و يا اتصال مجموعه اي از گره هاي غير قابل پيش بيني اوليه ، توسعه شبكه را با مشكل مواجه خواهد كرد.
- وابستگي به نقطه مركزي : در صورتي كه نقطه مركزي ( سوييچ ) در شبكه با مشكل مواجه شود، تمام شبكه غيرقابل استفاده خواهد بود.

توپولوژي RING

در اين نوع توپولوژي تمام كامپيوترها بصورت يك حلقه به يكديگر مرتبط مي گردند. تمام كامپيوترهاي موجود در شبكه ( سرويس دهنده ، سرويس گيرنده ) به يك كابل كه بصورت يك دايره بسته است ، متصل مي گردند. در مدل فوق هر گره به دو و فقط دو همسايه مجاور خود متصل است . اطلاعات از گره مجاور دريافت و به گره بعدي ارسال مي شوند. بنابراين داده ها فقط در يك جهت حركت كرده و از ايستگاهي به ايستگاه ديگر انتقال پيدا مي كنند.

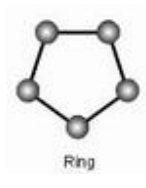

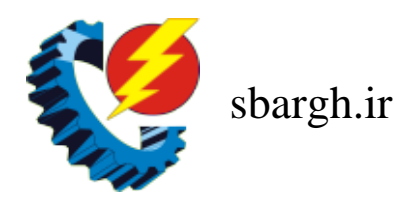

## مزاياي توپولوژي RING

- كم بودن طول كابل : طول كابلي كه در اين مدل بكار گرفته مي شود ، قابل مقايسه به توپولوژي BUS نبوده و طول كمي را در بردارد. ويژگي فوق باعث كاهش تعداد اتصالات ( (كانكتور) در شبكه شده و ضريب اعتماد به شبكه را افزايش خواهد داد.
- نياز به فضائي خاص جهت انشعابات در كابل كشي نخواهد بود:بدليل استفاده از يك كابل جهت اتصال هر گره به گره همسايه اش ، اختصاص محل هائي خاص به منظور كابل كشي ضرورتي نخواهد داشت .
- مناسب جهت فيبر نوري : استفاده از فيبر نوري باعث بالا رفتن نرخ سرعت انتقال اطلاعات در شبكه است.در صورت تمايل مي توان در هر بخش ازشبكه از يك نوع كابل به عنوان محيط انتقال استفاده كرد . مثلا" در محيط هاي ادراي از مدل هاي مسي و در محيط كارخانه از فيبر نوري استفاده كرد.

#### معايب توپولوژي RING

- اشكال در يك گره باعث اشكال در تمام شبكه مي گردد: در صورت بروز اشكال در يك گره ، تمام شبكه با اشكال مواجه خواهد شد. و تا زمانيكه گره معيوب از شبكه خارج نگردد ، هيچگونه ترافيك اطلاعاتي را روي شبكه نمي توان داشت .
	- اشكال زدائي مشكل است : بروز اشكال در يك گره مي تواند روي تمام گرههاي ديگر تاثير گذار باشد. به منظور عيب يابي مي بايست چندين گره بررسي تا گره مورد نظر پيدا گردد.
- تغيير در ساختار شبكه مشكل است : در زمان گسترش و يا اصلاح حوزه جغرافيائي تحت پوشش شبكه ، بدليل ماهيت حلقوي شبكه مسائلي بوجود خواهد آمد .
- توپولوژي بر روي نوع دستيابي تاثير مي گذارد: هر گره در شبكه داراي مسئوليت عبور دادن داده اي است كه از گره مجاور دريافت داشته است . قبل از اينكه يك گره بتواند داده خود را ارسال نمايد ، مي بايست به اين اطمينان برسد كه محيط انتقال براي استفاده قابل دستيابي است.
	- عدم وجود ارتباط دو طرفه

#### تقسيم بندي شبكه ها بر اساس حوزه جغرافي

شبكه هاي كامپيوتري با توجه به حوزه جغرافيائي تحت پوشش به سه گروه تقسيم مي گردند :

- شبكه هاي محلي ( كوچك ) LAN
	- شبكه هاي متوسط MAN
	- شبكه هاي گسترده WAN

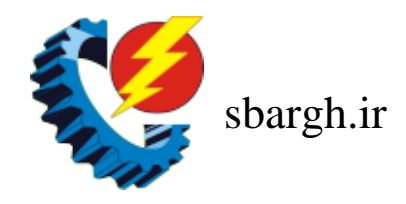

شبكه هاي LAN . حوزه جغرافيائي كه توسط اين نوع از شبكه ها پوشش داده مي شود ، يك محيط كوچك نظير يك ساختمان اداري است . اين نوع از شبكه ها داراي ويژگي هاي زير مي باشند :

- توانائي ارسال اطلاعات با سرعت بالا ( پهناي باند زياد )
	- محدوديت فاصله
- نرخ پايين از دست رفتن اطلاعات در حين انتقال با توجه به محدود بودن فاصله

شبكه هاي MAN . حوزه جغرافيائي كه توسط اين نوع شبكه ها پوشش داده مي شود ، در حد و اندازه يك شهر و يا شهرستان است . ويژگي هاي اين نوع از شبكه ها بشرح زير است :

- پيچيدگي بيشتر نسبت به شبكه هاي محلي
- قابليت ايجاد ارتباط بين چندين شبكه محلي (LAN (

شبكه هاي WAN . حوزه جغرافيائي كه توسط اين نوع شبكه ها پوشش داده مي شود ، در حد و اندازه كشور و قاره است . ويژگي اين نوع شبكه ها بشرح زير است :

- قابليت ارسال اطلاعات بين كشورها و قاره ها
	- قابليت ايجاد ارتباط بين شبكه هاي LAN
- سرعت پايين ارسال اطلاعات نسبت به شبكه هاي LAN) پهناي باند محدود)
- نرخ بالاتر از دست رفتن اطلاعات در حين انتقال نسبت به شبكه هاي محلي با توجه به گستردگي محدوده تحت پوشش

بستر انتقال در شبكه ها

بستر انتقال در شبكه ها مي تواند به صورت با سيم و يا بدون سيم باشد.در صورت استفاده از كابل ميتوان ازچندين نوع كابل در شبكه هاي محلي استفاده مي گردد. در برخي موارد ممكن است در يك شبكه صرفا" از يك نوع كابل استفاده و يا با توجه به شرايط موجود از چندين نوع كابل استفاده گردد. نوع كابل انتخاب شده براي يك شبكه به عوامل متفاوتي نظير : توپولوژي شبكه، پروتكل ، پهناي باند مورد نياز و اندازه شبكه بستگي دارد . آگاهي از خصايص و ويژگي هاي متفاوت هر يك از كابل ها و تاثير هر يك از آنها بر ساير ويژگي هاي شبكه، به منظور طراحي و پياده سازي يك شبكه موفق بسيار لازم است .

:( UTP)Unshielded Twisted pair كابل

متداولترين نوع كابلي كه در انتقال اطلاعات استفاده مي گردد ، كابل هاي بهم تابيده مي باشند. اين نوع كابل

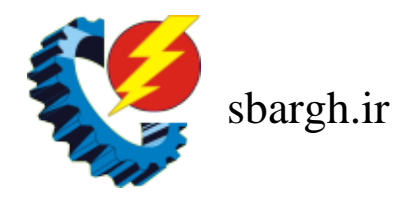

ها داراي چندين رشته زوج سيم به هم پيچيده هستند. كابل هاي بهم تابيده داراي دو مدل متفاوت : Shielded ) روكش دار ) و Unshielded ) بدون روكش ) مي باشند. كابل UTP نسبت به كابل STP بمراتب متداول تر بوده و در اكثر شبكه هاي محلي استفاده مي گردد.كيفيت كابل هاي UTP متغير بوده و از كابل هاي معمولي استفاده شده براي تلفن تا كابل هاي با سرعت بالا را شامل مي گردد. كابل داراي چهار زوج سيم بوده و درون يك روكش قرار مي گيرند. هر زوج با تعداد مشخصي پيچ تابانده شده تا تاثير پذيري آن از ساير زوج ها و يا ساير دستگاههاي الكتريكي كاهش يابد.

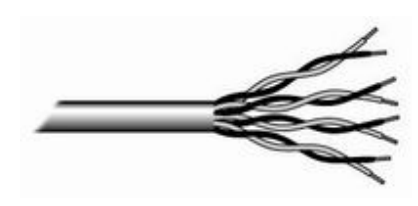

كابلهاي UTP داراي استانداردهاي متعددي بوده كه در گروههاي (Categories (متفاوت زير تقسيم شده اند:

> .1 سادگي و نصب آسان .2 انعطاف پذيري مناسب

معايب كابل هاي بهم تابيده :

- بدون استفاده از تكراركننده ها ، قادر به حمل سيگنال در مسافت هاي طولاني نمي باشند.
	- امنيت پايين تر نسبت به فيبر نوري

كانكتور استاندارد براي كابل هاي UTP ، از نوع -45RJ مي باشد. كانكتور فوق شباهت زيادي به كانكتورهاي تلفن (RJ-11) دارد. هر يک از پين هاي كانكتور فوق مي بايست بدرستي پيكربندي گردند. (Registered Jack:RJ)

- $\cdot$  Category 1  $^{-1}$  ): در ارتباط تلفني استفاده مي شود و براي انتقال اطلاعات (داده ها) استفاده نمي شود.
	- $\blacksquare$ 2 Category 2: توانايي انتقال داده ها را تا سرعت 4Mbps دارد.
- 3 Category: در شبكه ها با استاندارد T-Base10 استفاده مي شده است و توانايي انتقال داده تا سرعت Mbps10 را دارد .

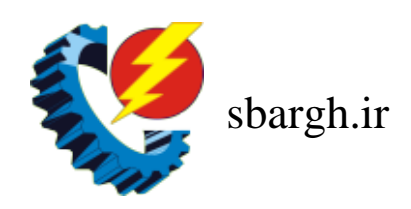

- 4 Category: شبكه هاي Ring Token استفاده مي شده است و توانايي انتقال داده تا سرعت Mbps10 را دارد.
	- $\,$ t, 100Mbps انتقال داده تا سرعت  $\,$  Category  $\,5\,$  دارد.  $\,$
	- e5  $\texttt{Category}$ 5e توانايي انتقال داده تا سرعت  $\texttt{1,1000Mbps}$ 1. دارد.
- 6 Category: از هر 4 زوج سيم به هم تابيده شده جهت انتقال داده استفاده مي شود و سريع ترين سرعت انتقال را دارد.

پيكر بندي كابلهاي شبكه:

كابلهاي شبكه از نظر نحوه ي سيم بندي به چند دسته تقسيم مي شوند :

- Straight
	- Cross •

كابل straight متداول ترين نوع كابل در شبكه هاي كامپيوتري است كه نحوه ي سيم بندي آن به شكل زير است:

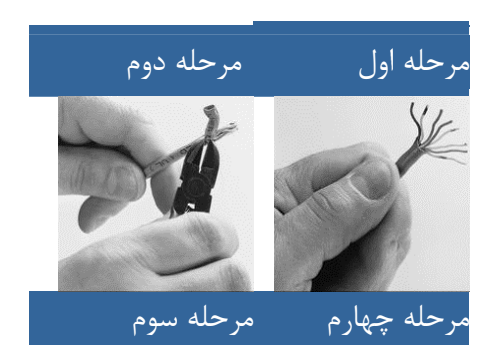

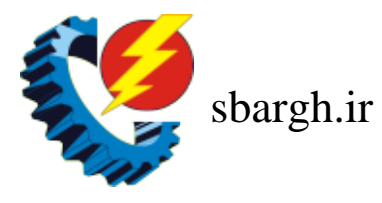

**[صنايع الكترونيك سيماران]** 

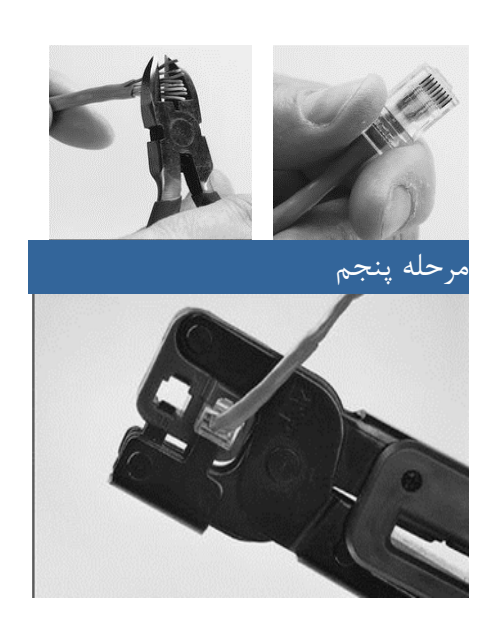

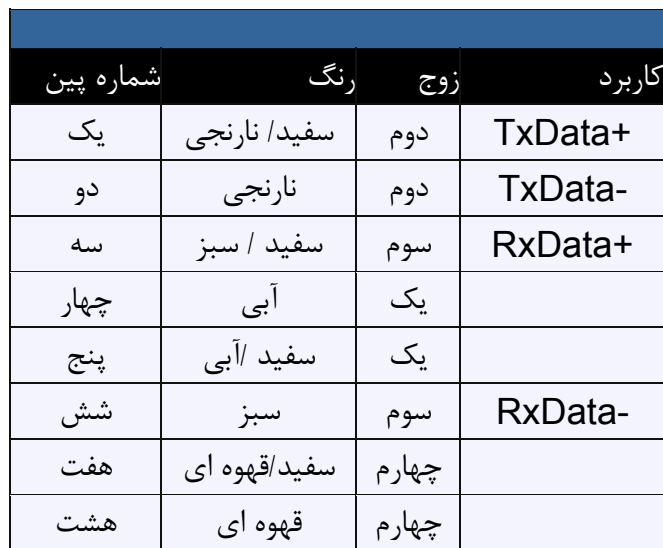

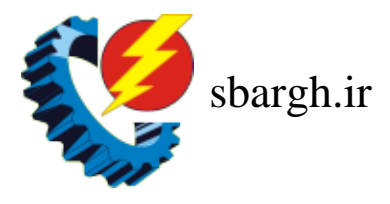

در مواردي كه بخواهيم دو host را از طريق كابل شبكه به هم متصل كنيم از كابل cross استفاده مي كنيم.در اين حالت يك طرف كابل به حالت استاندارد و در طرف ديگر جاي سيمهاي sendو recive عوض مي شود.

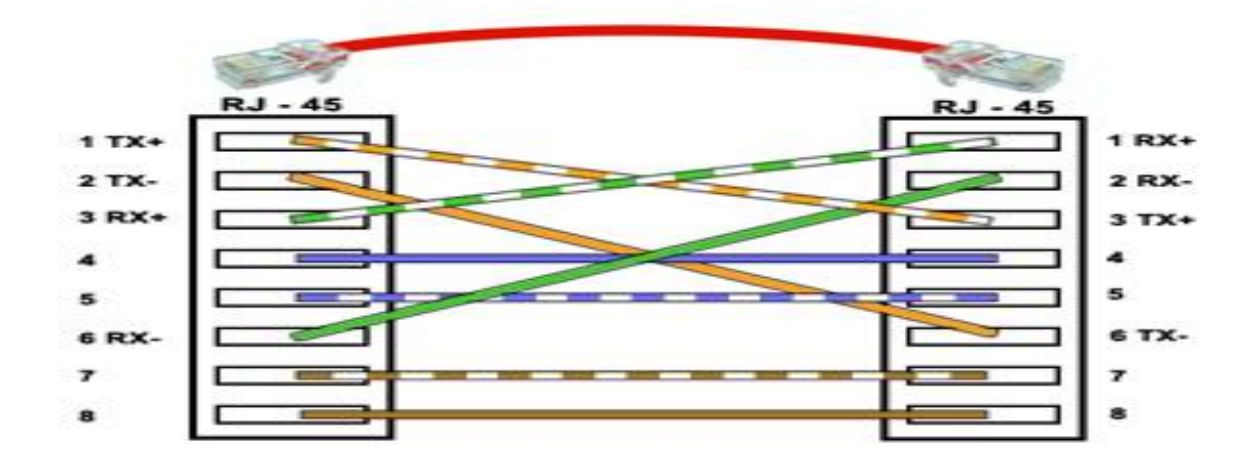

فيبر نوري

يكي از جديدترين محيط هاي انتقال در شبكه هاي كامپيوتري ، فيبر نوري است . فيبر نوري از يك ميله استوانه اي كه هسته ناميده مي شود و جنس آن از سيليكات است تشكيل مي گردد. شعاع استوانه بين دو تا سه ميكرون است . روي هسته ، استوانه ديگري ( از همان جنس هسته ) كه غلاف ناميده مي شود ، استقرار مي يابد . در اين نوع فيبرها ، نور در اثر انعكاسات كلي در فصل مشترك هسته و غلاف ، انتشار پيدا خواهد كرد. منابع نوري در اين نوع كابل ها ، ديود ليزري و يا ديودهاي ساطع كننده نور مي باشند. فيبر هاي نوري به دو نوع mode Multi و mode Single تقسيم مي شوند. فيبرمالتي - مود قطر هسته بزرگ تري نسبت به سينگل مود دارد. هم چنين فيبر مالتي مود در فواصل كوتاه تري نسبت به سينگل مود كاربرد دارد.

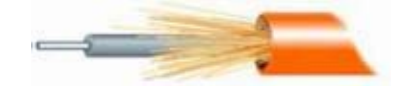

مزاياي فيبر نوري :

- حجم و وزن كم
	- پهناي باند بالا
- تلفات سيگنال كم و در نتيجه فاصله تقويت كننده ها زياد مي گردد.
	- فراواني مواد تشكيل دهنده آنها

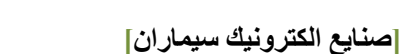

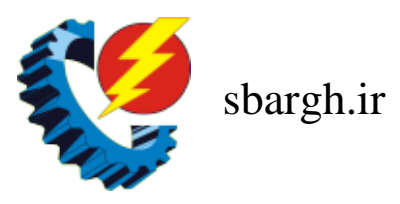

- مصون بودن از اثرات القاهاي الكترو معناطيسي مدارات ديگر
- آتش زا نبودن آنها بدليل عدم وجود پالس الكتريكي در آنها
	- مصون بودن در مقابل عوامل جوي و رطوبت
	- استفاده در شبكه هاي مخابراتي آنالوگ و ديجيتال
		- مصونيت در مقابل پارازيت
		- امنيت بالاتر نسبت به كابل UTP

معايب فيبر نوري :

- براحتي شكسته شده و مي بايست داراي يك پوشش مناسب باشند. مسئله فوق با ظهور فيبر هاي تمام پلاستيكي و پلاستيكي / شيشه اي كاهش پيدا كرده است .
- اتصال دو بخش از فيبر يا اتصال يك منبع نور به فيبر ، فرآيند دشواري است . در چنين حالتي مي توان از فيبرهاي ضخيم تر استفاده كرد اما اين مسئله باعث تلفات زياد و كم شدن پهناي باند مي گردد.
	- تقويت سيگنال نوري يكي از مشكلات اساسي در زمينه فيبر نوري است . براي تقويت سيگنال مي بايست سيگنال هاي توري به سيگنال هاي الكتريكي تبديل ، تقويت و مجددا" به علائم نوري تبديل شوند.

وايرلس در شبكه هاي بي سيم از امواج راديو فركانسي ، پرتوهاي مادون قرمز و يا ليزر جهت انتقال اطلاعات استفاده مي شود. دستگاه هاي بي سيم در شبكه توسط 5 استاندارد زير با يك ديگر ارتباط برقرار مي كنند

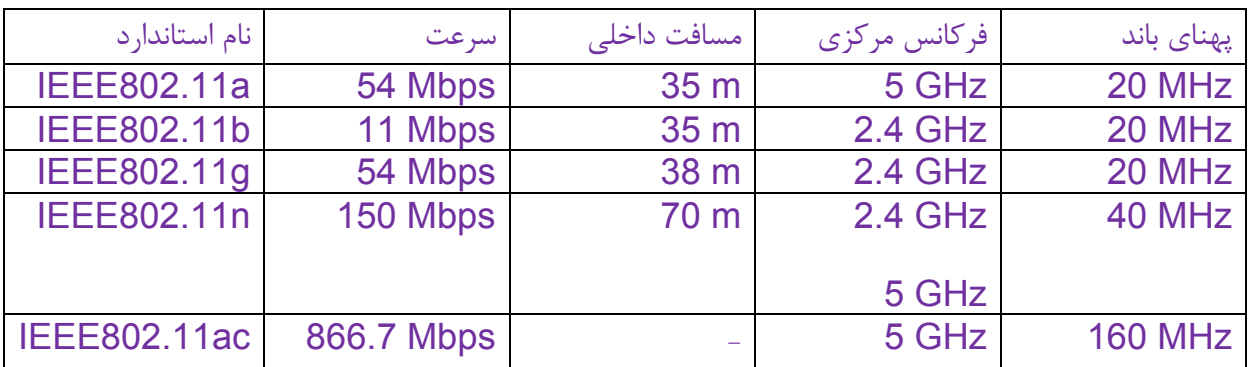

نكته : ارتباطات بي سيم همواره به صورت يك طرفه (Duplex-Half (مي باشند.

.

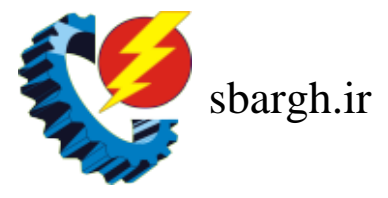

**[صنايع الكترونيك سيماران]** 

مزاياي ارتباط وايرلس :

- عدم نياز به كابل كشي
- نصب و راه اندازي آسان
	- گسترش آسان
- هزينه كم تر نسبت به ارتباطات با سيم

معايب ارتباط وايرلس :

- امنيت پايين تر
- تداخل شبكه هاي بي سيم با ساير سيگنال هاي راديويي
	- ناپايداري ارتباط
	- سرعت پايين تر نسبت به شبكه هاي با سيم

آدرس IP :

در شبكه هاي كامپيوتري هر دستگاه اعم از كامپيوتر ،پرينتر ،دوربين و يا هر چيز ديگري كه بخواهد داخل اين شبكه كار كند حتما بايد آدرسي مختص به خود داشته باشد. به آدرسي كه هر دستگاه مي گيرد اصطلاحا آدرس IP مي گويند .همچنين هر دستگاه كه IP بگيرد را Hostمي نامند.

> آدرس IP يك عدد چهار قسمتي است كه هر قسمت آن شامل هشت بيت است. A.B.C.D

به دليل محدود بودن تعداد IP ها در هر شبكه، IPها به كلاس هاي متفاوتي تقسيم مي شوند.جدول زير معرف اين كلاسها مي باشد.

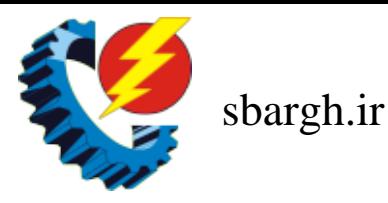

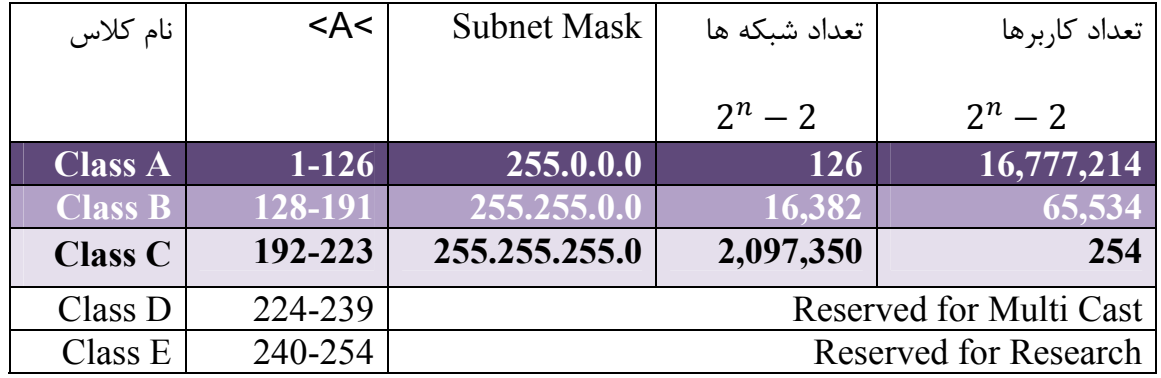

به طور مثال آدرس با 192.168.1.1/24 يك آدرس در رنج كلاس c مي باشد زيرا 192 يكي از اعداد موجود در كلاس c است.رنج IP مربوط به x. x192.168. پركاربردترين رنج در شبكه هاي داخلي است و شما با اين رنج بيشتر سر وكار خواهيد داشت كه به آنها IP هاي خصوصي نيز مي گويند

ساختار IP :

به هنگام تعريف IP شبكه ها بايد در نظر داشت كه آدرس IP از دو قسمت ID NET و ID Host تشكيل شده است. به طور مثال در IP كلاس C سه segment اول (اصطلاحا به هر قسمت عدد IP يك segment مي گويند.)مربوط به ID Net و segment آخر مربوط ID Host مي باشد. به كمك Mask Subnet مي توان تشخيص داد كه هر Segment از يك آدرس IP مربوط به ID Host است و يا ID Net.

به طور مثال در 192.168.1.1/24 سه قسمت اول يعني 192.168.1 مربوط به ID Net و Segment آخر يعني 1 مربوط به ID Host مي باشد.

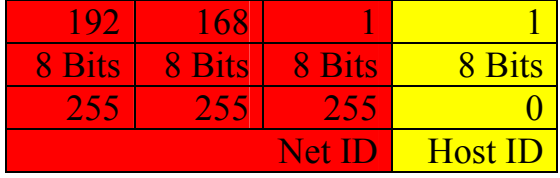

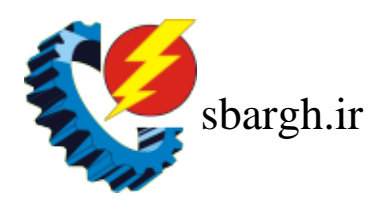

#### Host ID كه n برابر است با تعداد بيت هاي Host ID كه  $z<sup>n</sup> - 2$

#### : IP PUBLIC (VALID)

IP هايي هستند كه در اينترنت مورد استفاده قرار مي گيرند.اين IP ها توسط شركتهاي اينترنتي براي استفاده ي سازمانها و اشخاص جهت كامپيوترها و وب سايتها استفاده مي شوند.

نحوه ي تخصيص IP به Host ها در يك شبكه: -1 به صورت استاتيك يا دستي -2 به صورت اتوماتيك يا ديناميك

- -1 استاتيك يا دستي: -2 در اين صورت Admin شبكه مي بايست به صورت دستي و جداگانه به هر Host يك IP اختصاص بدهد.
	- -3 اتوماتيك يا ديناميك: در اين حالت تمام اجزاي شبكه به صوررت اتوماتيك توسط سرويسي به نام DHCP ،IP مي گيرند.

اجزاي شبكه: معمولا شبكه هاي كامپيوتري داراي چند جزء اصلي مي باشند.

- سوييچ شبكه
	- مودم
- $\mathsf{Router}$ مسير ياب (Router)

#### سوييچ:

سوييچها اجزايي از شبكه ها مي باشند كه مسئوليت ارتباط اجزاي شبكه را دارند.عناصر داخل شبكه مي توانند از طريق سوييچ ها با هم در ارتباط باشند.

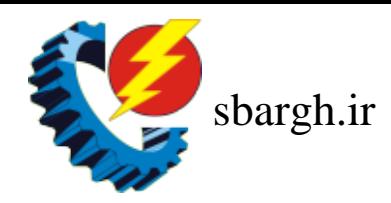

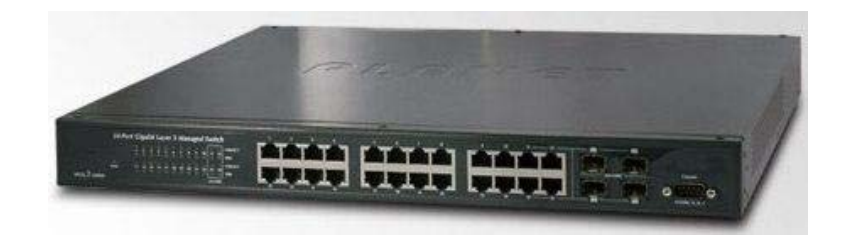

اجزاي داخل شبكه مي توانند از طريق كابل شبكه به سوييچ متصل شوند.سوييچهاداراي تعداد ورودي متفاوت هستندكه با توجه به وروديهاي سوييچ تعداد اجزاي شبكه مشخص مي شوند.

#### مودم:

مودم كوتاه شده ي واژه ي Demodulation-Modulation است. مودم وسيله و يا نرم افزاري است كه امكان انتقال اطلاعات بر روي خطوط تلفن 2E , 1E و غيره را از طريق تبديل سيگنال آنالوگ به ديجيتال و بالعكس مي دهد.

#### $\cdot$ : Router) .

اين دستگاه وظيفه ي ارسال داده از يك شبكه به شبكه ي ديگر و نيز ارتباط بين دو شبكه با دو توپولوژي متفاوت را دارد.مثلا اگر يك دفتر در تهران و ديگري در شيراز باشد مي توان از طريق يك خط تلفن اختصاصي مسيرياب هاي دفاتر را به هم وصل كرد.

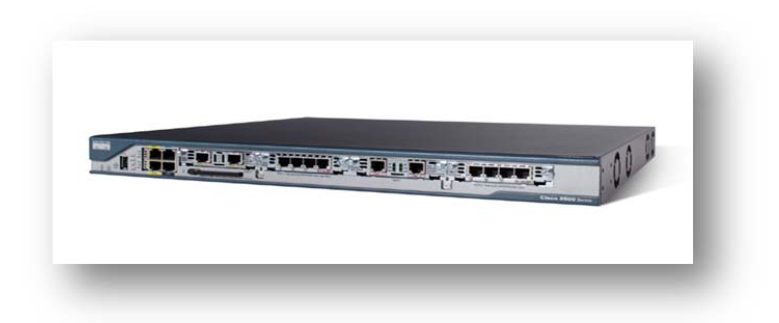

بدين ترتيب هر ترافيكي كه لازم است از يك سايت به سايت ديگر انجام شود از طريق روتر محقق مي شود و تمام ترافيكهاي غير ضروري ديگر فيلتر شده و در پهناي باند و هزينه هاي مربوط صرفه جويي به عمل مي آيد. روترها مي توانند نرم افزاري ويا سخت افزاري باشند.

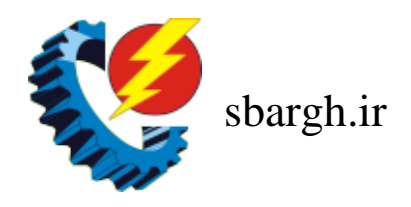

تعريف پروتكل:

عبارتست از قراردادي كه اجزاي شبكه مي توانند از طريق آن ارتباط برقرار كنند و به تبادل اطلاعات بپردازند.

اين پروتكل ها هر كدام معرف يك پورت خاص در شبكه هستند.هر كدام از اين پورتها درگاه هايي خاص براي استفاده ي كاربران از پروتكل خاص هستند.به طور مثال اگر كاربري در اينترنت بخواهد از اطلاعات پروتكل خاصي استفاده كند بايد درگاه مربوط به آن پروتكل باز باشد تا بتواند وارد شبكه ي مورد نظر شود.

امكان دسترسي به شبكه از راه دور: به هنگام راه اندازي شبكه ممكن است لازم باشد ارتباطي از خارج شبكه با شبكه داخلي داشته باشند.اين امر به يكي از حالتهاي زير انجام مي شود:

#### : RAS

سرويسي در سيستم عامل هاي سرور مايكروسافتي است كه از آن مي توان جهت برقراري ارتباط و استفاده از منابع شبكه استفاده مي شود.اين ارتباط به نحوي است كه تمام امكانات شبكه براي كاربران راه دور استفاده مي شود.توسط اين سرويس،اين امكان به دو صورت Dialup و VPN قابل راه اندازي است.

از طريق مراكز مخابراتي: در اين نوع ارتباط بدون دخالت اينترنت وبا استفاده از مكانيزمهاي مخابراتي و خطوط اجاره اي امكان ارتباط بين دو نقطه و با پهناي باند مشخص فراهم مي شود. مثل Intranet و MPLS

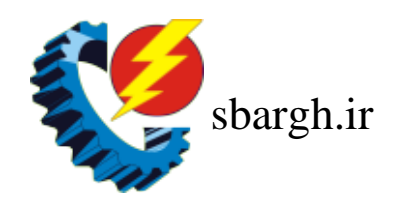

ارتباط از طريق سيستمهاي بي سيم:

اين نوع سيستم ارتباطي ،با استفاده از Point Access و آنتن هاي ارتباطي ،مي تواند ارتباط بين دو نقطه را برقرار سازد.اين نوع سيستم ارتباطي ،امروزه در اكثر بانكها و سازمانهايي كه شعبه هاي مختلف دارند استفاده مي شود.

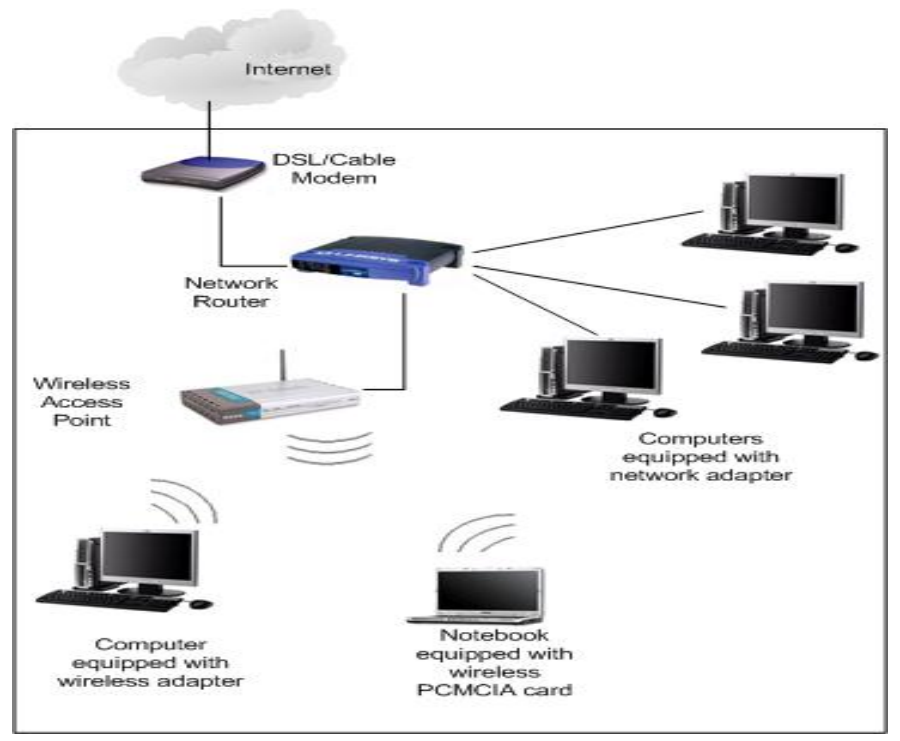

سيستمهاي ويدئويي تحت شبكه:

امروزه سيستمهاي نظارت تصويري نقش مهمي را در كنترل،نظارت و پيشگيري از جرائم دارند.اين سيستمها گستره اي بزرگ از سامانه ها وتجهيزات را دارا مي باشند.جهت رسيدن به درك درستي از اين سيستم ها ي ديجيتال ابتدا بايد با عناصر سازنده ي يك سيستم ويدئويي تحت شبكه آشنا شد.اين عناصر عبارتند از:

- دوربين تحت شبكه
- NVR(Network Video recorder)
- نرم افزار مديريتي دوربين هاي تحت شبكه

در ابتدا بهتر است به مقايسه سيستم هاي ويديويي تحت شبكه و آنالوگ بپردازيم.

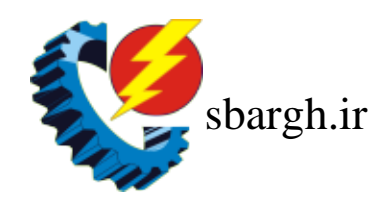

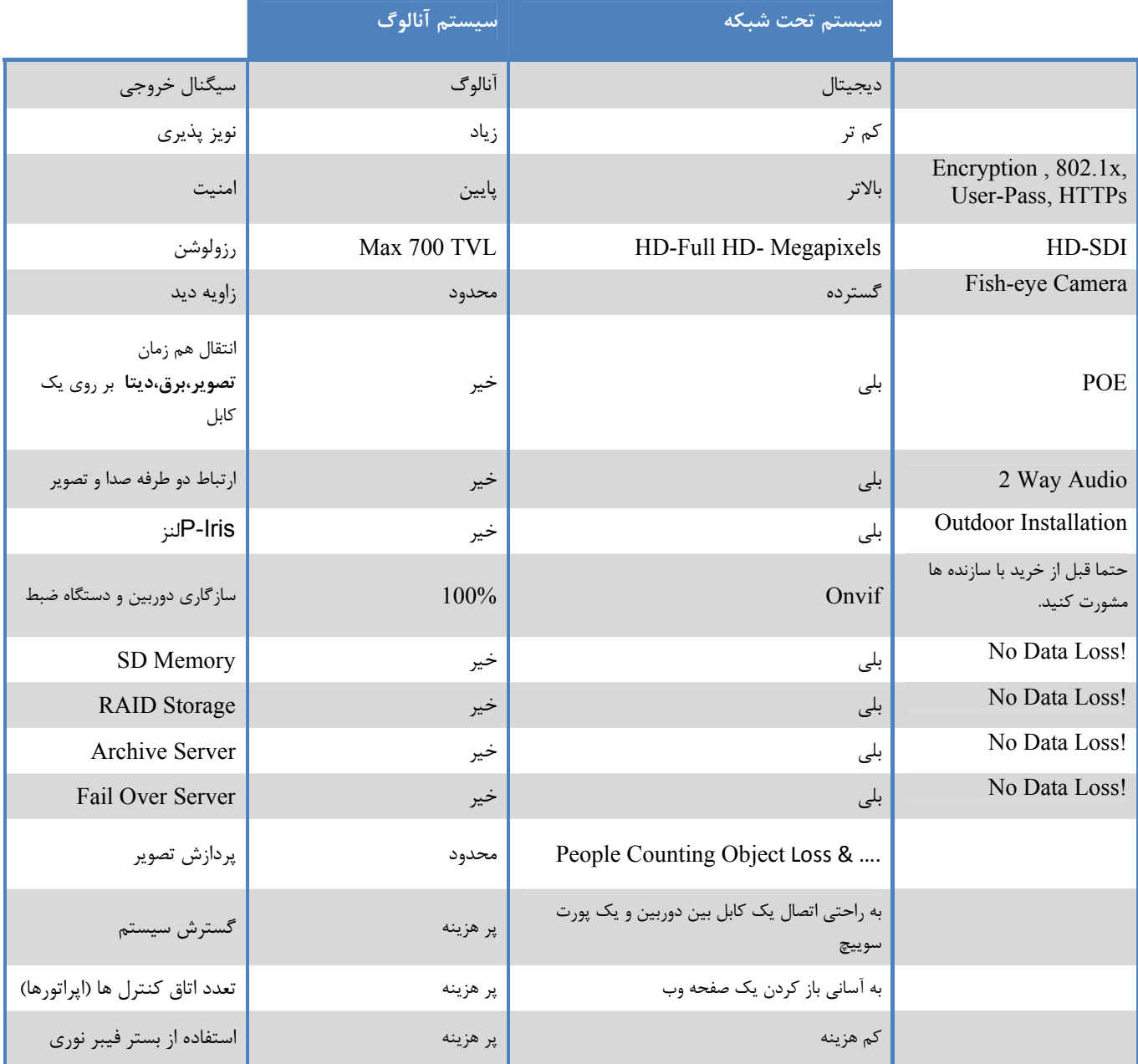

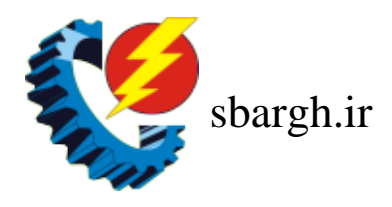

## :NVR

NVRها سيستم هاي سخت افزاري و يا نرم افزارهايي هستند كه جهت ضبط تصاوير دوربينهاي تحت شبكه به كار مي روند. NVR ها نيز همانند هر وسيله تحت شبكه اي با تخصيص يك آدرس IP در شبكه مي توانند به عنوان يك node تعريف شوند.

NVR هايي كه به صورت يك سيستم سخت افزاري عرضه مي شوند به دلايل مختلفي محبوب تر از نرم افزارها مي باشند. از جمله :

- .1 خدمات پس از فروش
- .2 تضمين كاركرد مناسب
- .3 خريد سخت افزار و نرم افزار به صورت يك جا

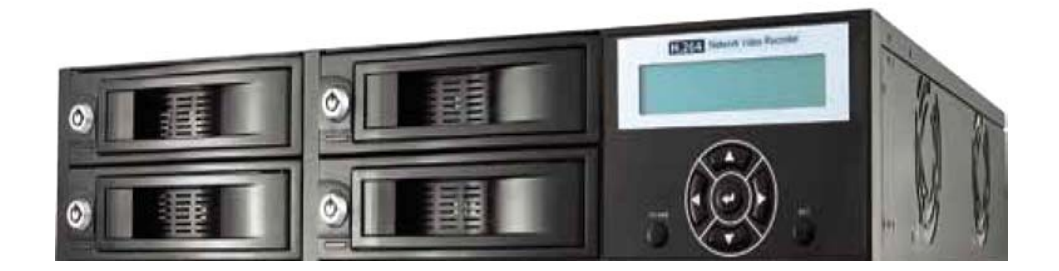

#### نرم افزار و دستگاه هاي مديريتي تحت شبكه:

مديريت تصاوير اعم از تصاويرضبط شده ،انتقال تصاوير،اعلام خطر و مديريت كاربران مهمترين مسائل در يك سيستم نظارت تصويري مي باشد كه اين امكان توسط يك نرم افزار و يا دستگاه مديريتي ميسر مي- شود.اين سيستم ها كارايي هاي بسيار زيادي دارند كه به تناسب اين قابليت ها قيمت ها ي مختلفي دارند. اين سيستم ها مي توانند با قابليت هاي محدود توسط شركتهاي سازنده ي دوربين هاي تحت شبكه به طور رايگان قرار بگيرد ولي جهت انجام كارهاي حرفه اي تر بايد با توجه به قابليت هاي مورد نظر مبلغي را جداگانه پرداخت كنيم. از قابليتهاي اين سيستم ها مي توان به موارد زير اشاره كرد:

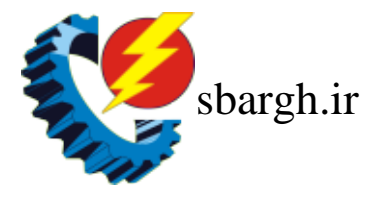

- مديريت تعداد زيادي و گاها" نا محدودي از دوربين ها
	- پخش هم زمان تعداد قابل توجهي دوربين
		- مديريت NVR ها
- دسترسي آسان تر به تصوير دوربيني خاص از طريق جستجوي آن بر روي نقشه سايت
	- ارسال ايميل در صورت رخداد يك واقعه
	- تغيير تنظيمات تك تك دوربين ها از راه دور
		- تعريف انواع آلارم و...
		- پشتيباني از برند هاي مختلف دوربين ها

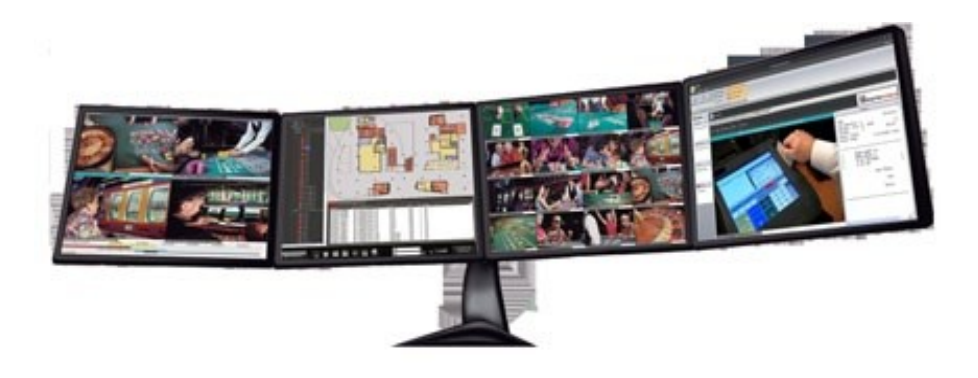

نحوه ي راه اندازي دوربين تحت شبكه:

چنانچه براي اولين بار يك دوربين تحت شبكه را راه اندازي مي كنيد ابتدا بايد دوربين را توسط يك كابل كراس به طور مستقيم به كامپيوتر وصل كنيد.بعد از پيدا كردن آدرس IP پيش فرض دوربين با مطالعه ي دفترچه ي دوربين و يا با استفاده از نرم افزار خاصي كه معمولا دوربينها دارند ،آدرس سيستم را نيز در اين رنج قرار مي دهيم .سپس آدرس دوربين را در Browser Internet مثل Explorer iInternet Safari , Chrome , Fox Fire ,وارد مي كنيم. در اين مرحله تصوير دوربين ظاهر مي شود و شما با وارد

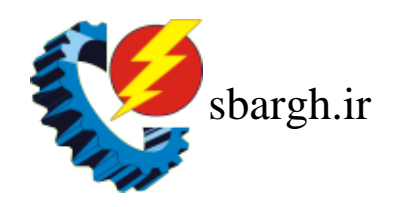

شدن به صفحه ي تنظيمات دوربين ،تنظيمات مربوط به شبكه ، كيفيت تصوير و ساعت و تاريخ دوربين را تعيين مي كنيد.حال كه شما آدرس IP دوربين را در رنج شبكه ي مورد نظر قرار داده ايد مي توانيد آن را توسط نرم افزار به همراه دوربين هاي ديگر كنترل نماييد.

به طور مثال شما مراحل راه اندازي يك دوربين تحت شبكه ساخت DYNACOLOR را مشاهده مي مي كنيد.

شما ابتدا بايد آدرس IP مربوط به كامپيوتر را وارد كنيد كه اين آدرس با توجه به آدرسهاي شبكه تعيين مي گردد.

> .1اتصال كابل برق در صورت استفاده از سوييچ  $\rm{POE}$  نيازي به اتصال كابل برق نيست. .2اتصال كابل شبكه يك سر كابل شبكه را به دوربين و سر ديگر آن را به كامپيوتر خود وصل كنيد.

نكته: به منظور ارتقاء كيفيت تصوير از كابل 6Cat استفاده نماييد و دقت كنيد فاصله بين دوربين تا سوييچ از 100 متر بيشتر نشود.

نكته: آدرس IP پيش فرض دوربين هاي تحت شبكه Dynacolor به صورت 192.168.0.250 مي باشد. .3 آدرس IP كامپيوتر خود را چك كنيد. از طريق منوي Start به قسمت Run رفته و كلمه CMD را وارد كنيد.در اين قسمت مي توانيد با استفاده از كامند ping تز ارتباط بين دوربين و سيستم اطمينان حاصل كنيد. .4 يافتن IP دوربين با استفاده از نرم افزار search Device : ميتوان در صورت نداشتن آدرس IP دوربين با نصب اين نرم افزار تمام دوربينهاي موجود در شبكه را يافت.

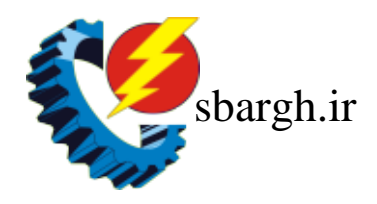

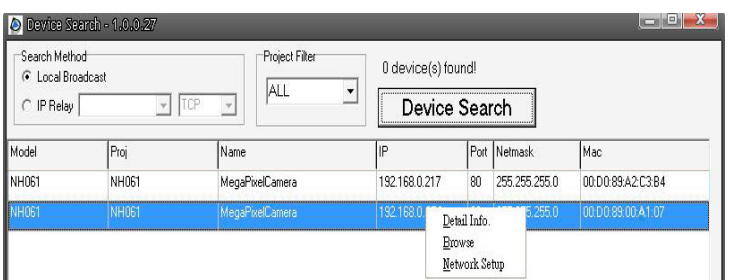

پس از يافتن دوربينها با انتخاب هر دوربين مي توانيد وارد تنظيمات شبكه ويا با انتخاب Browse به صفحه ي وب دوربين دسترسي داشته باشيد.براي وارد شدن به صفحه ي دوربين از user و pass زير استفاده كنيد.

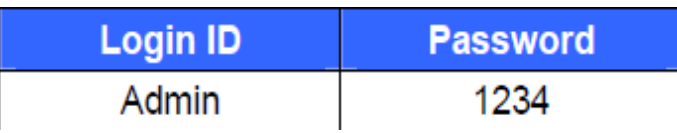

پس از وارد شدن به صفحه ي تنظيمات دوربين ميتوانيد تنظيمات مربوط به دوربين مثل تنظيمات رزولوشن تصاوير را انجام دهيد.همچنين در صورتي كه بخواهيم چند دوربين را در يك نرم افزار ديد . نرم افزاري كه به صورت رايگان به همراه دوربينهاي color Dyna ميتواند تا 64 كانال دوربين را مديريت و ضبط داشته باشد.اين نرم افزار شامل يك نرم افزار VSS كه به عنوان نرم افزار ديتابيس روي هر كامپيوتر براي 16 دوربين مي تواند استفاده شود.اگر بخواهيم تمام دوربينهايي كه در شبكه موجود است را در صورتي كه تعداد آنها بالاتر از 16 باشد VSS بايد روي چند كامپيوتر نصب شود.

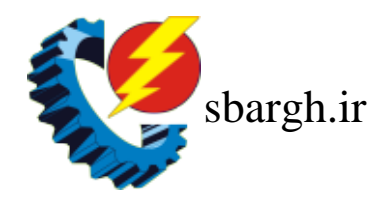

**[صنايع الكترونيك سيماران]** 

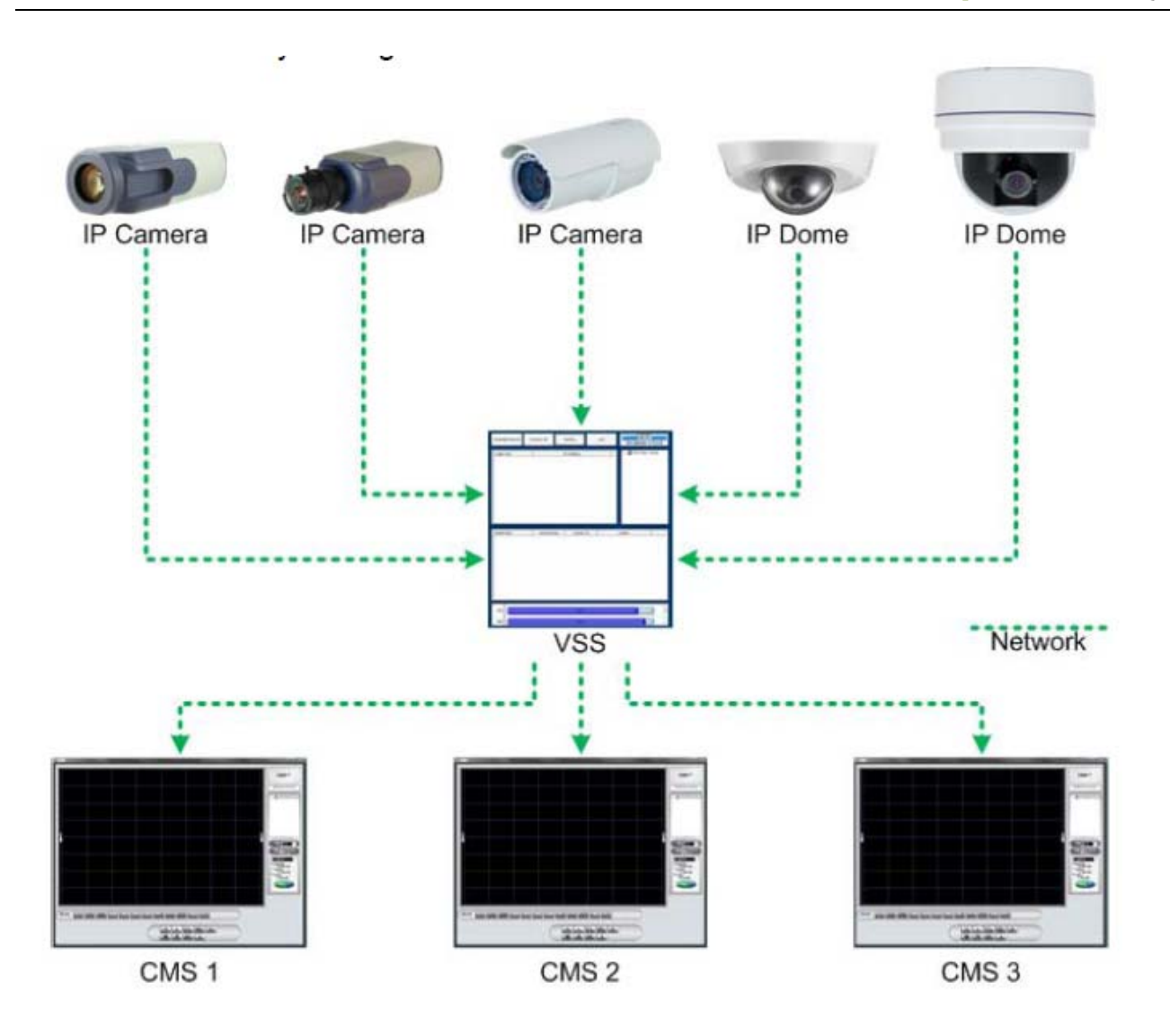

**آشنايي با برخي خصوصيات دوربين تحت شبكه**

# **Image Sensor**

CCD خازني

همانند پرده چشم است كه با كم و زياد شدن نور تصوير تغيير زيادي نمي كند در واقع به نور حساسيت كمتري دارد و نسبت به آن مقاوم تر هستند . برق بيشتري مصرف مي كند – سريع تر سوئيچ مي كند .

**[صنايع الكترونيك سيماران]** 

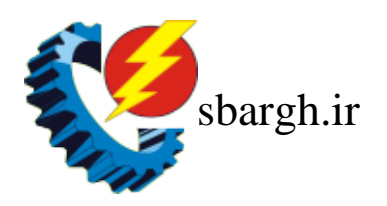

CMOS ترانزيستوري  $\geq$ 

در حال حاضر اكثر دوربين هاي تحت شبكه از CMOS استفاده مي كنند . كه به دليل استفاده از پردازشگرهاي قدرتمند از اين قطعه به بهترين نحوه بهره مي برند و با وجود قيمت ارزان تر از CCD كارايي و كيفيت آن را بالا برده اند . سنسورهای CMOS تا ۱۶ مگاپيكسل قابليت تنظيم دارند اما  $\rm{CD}$  بيشتر از ۱/۳ مگاپيكسل قابل تنظيم نيست . سايز CCD **← ↑** زاويه ديد **↑ ←** قيمت **↑**

عدد فاصله بين دو لنز **↓ ←** زاويه ديد **↑ ←** قيمت **↑**

- اگر كم و زياد كردن فاصله بوسيله اهرم انجام شود : zoom optical
- اگر كم و زياد كردن فاصله بوسيله ديجيتال انجام شود : digital zoom

#### **IR CUT FILTER**

قطعه مكانيكي كه روزها جلوي SENSOR IMAGE را مي گيرد تا نورهاي زائد را بگيرد و شب ها كنار مي رود .

## **PROGRESSIVE CCD**

نسبت به CCD تصاوير را واضح نمايش مي دهد .

## **DUAL STREAM**

يك دوربين توانايي دارد كه در يك لحظه 2 رزوليشن با 2 پهناي باند مختلف ارائه دهد .

## **RESULATION**

به اندازه تصوير تشكيل گفته مي شود ، عدد رزوليشن نتيجه طول\*عرض است .

## **DIGITAL INPUT / OUTPUT**

ورودي و خروجي براي دوربين كه مي تواند موارد مختلفي را شامل شود . **LOCAL STOREAGE**

ورودي مجزا براي CARD SD جهت ضبط مستقل دوربين روي حافظه خارجي مي باشد .

**لنزها**

**فرمت دوربين :** 

دوربين تحت شبکه ٢٨

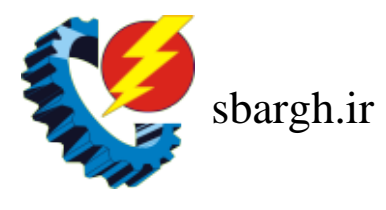

فرمت دوربين، بر روي زاويه ديد تاثير مي گذارد. در هنگام استفاده از يك لنز مشترك، تغييرات در زاويه ديد متناسب با فرمت دوربين مي باشد. دوربين با فرمت كوچكتر، زاويه ديد باريكتري را ايجاد مي كند.

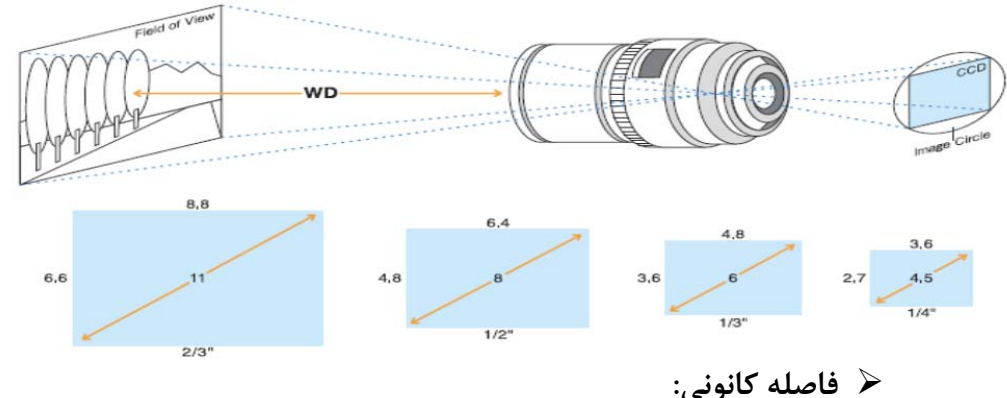

فاصله كانوني لنز با واحد ميلي متر (mm (اندازه گيري مي شود و با زاويه ديدي كه توسط لنز بدست مي آيد رابطه مستقيم دارد. فاصله كانوني كوچك، زاويه ديد وسيع و فاصله كانوني بزرگ، زاويه ديد محدودي را در بر مي گيرد. زاويه ديد عادي مشابه چيزيست كه با چشم انسان قابل رويت است.

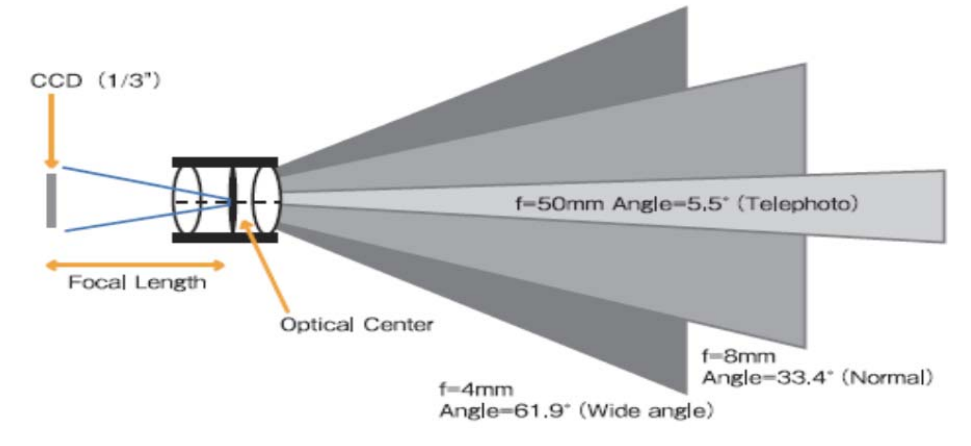

#### $\cdot$ **F** stop  $\triangleright$

عموماً لنز داراي دو پارامتر قابل اندازه گيري stop F و aperture مي باشد: ماكزيمم aperture (كمترين F stop) در زماني كه لنز كاملاً باز است و حداقل aperture (بيشترين F stop) قبل از زماني كه لنز كاملاً بسته شود حاصل مي شود. stop F اثراتي را بر روي تصوير نهايي دارد: مفهوم كمترين مقدار F stop اينست كه لنز در تاريكي نور بيشتري را مي تواند عبور دهد، در نتيجه تصوير بهتري را

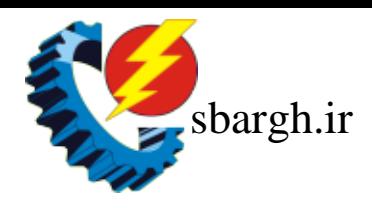

ايجاد مي كند و ماكزيمم مقدار stop F در جايي ضروريست كه مقدار نور زياد يا بازتاب نور وجود دارد و اين موضوع از سفيد شدن تصوير دوربين جلوگيري خواهد كرد و كيفيت تصوير را ثابت نگه مي دارد. **زاويه ديد:** 

دانستن زاويه ديد لنز براي داشتن تصاوير كامل اشياء مهم است. زاويه ديد لنز با تغيير مقدار فاصله كانوني لنز و سايز تصوير دوربين تغيير مي كند. فاصله كانوني براي پوشش كامل اشياء يا سطح مربوطه از فرمول زير محاسبه مي گردد: **f**: فاصله كانوني لنز **V**: سايز عمودي شئ **H**: سايز افقي شئ **D**: فاصله لنز تا شئ **v**: سايز عمودي تصوير (جدول زير را مشاهده نمائيد) **h**: سايز افقي تصوير (جدول زير را مشاهده نمائيد)

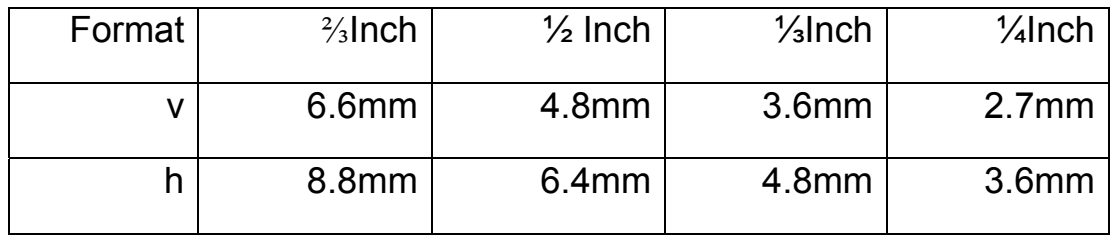

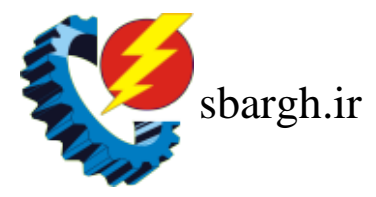

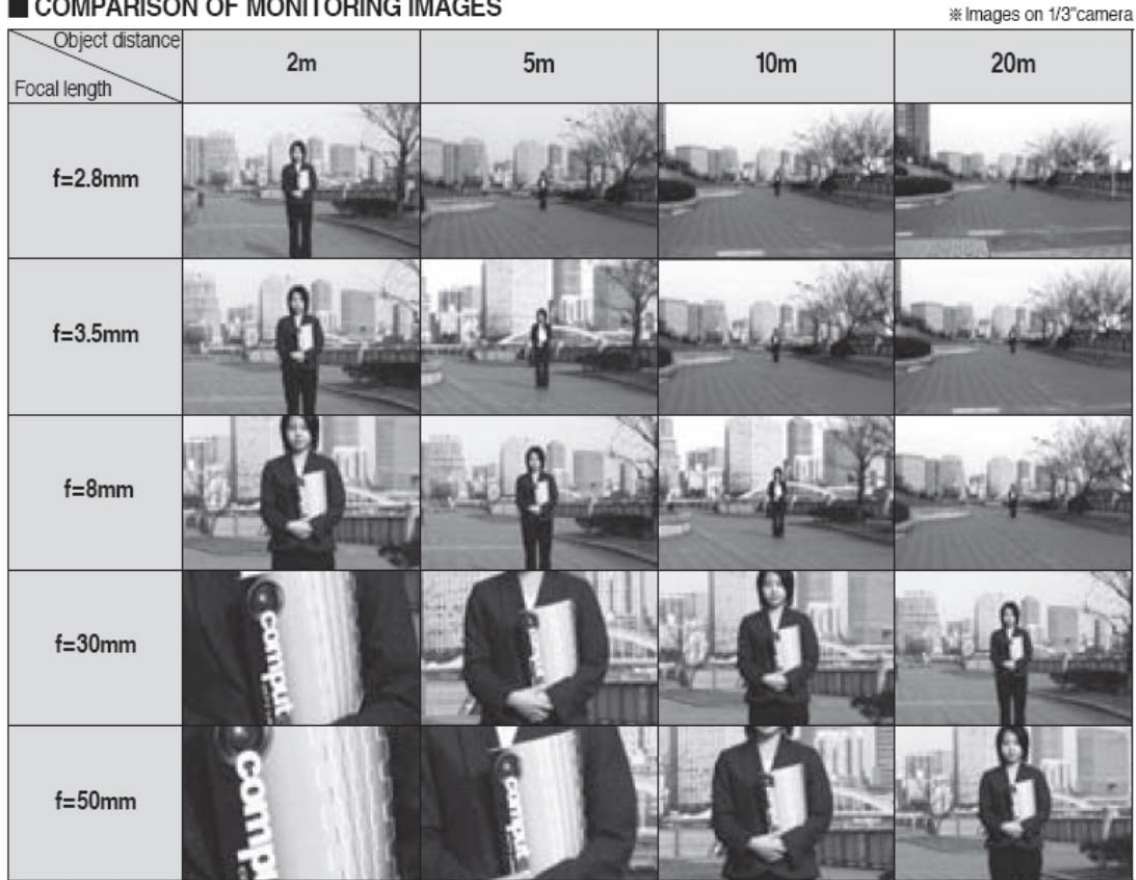

#### COMPARISON OF MONITORING IMAGES

**عمق ديد:**

عمق ديد به ناحيه اي از ميدان ديد كه فوكوس شده است مي گويند. عمق ديد بزرگ، بدين معناست كه درصد بزرگي از ميدان ديد فوكوس شده است و در عمق ديد كوچك، تنها بخش كوچكي از ميدان ديد فوكوس شده است. عمق ديد به چند عامل بستگي دارد: لنز با زاويه ديد وسيع، عموماً عمق ديد بيشتري نسبت به يك لنز تله فوتو دارد، لنز با تنظيمات stop F بزرگتر، عمق ديد بيشتري دارد و نيز دوربينهاي با رزولوشن بالا، عمق ديد بزرگتري دارند.

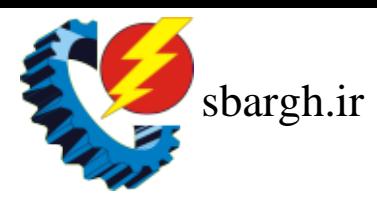

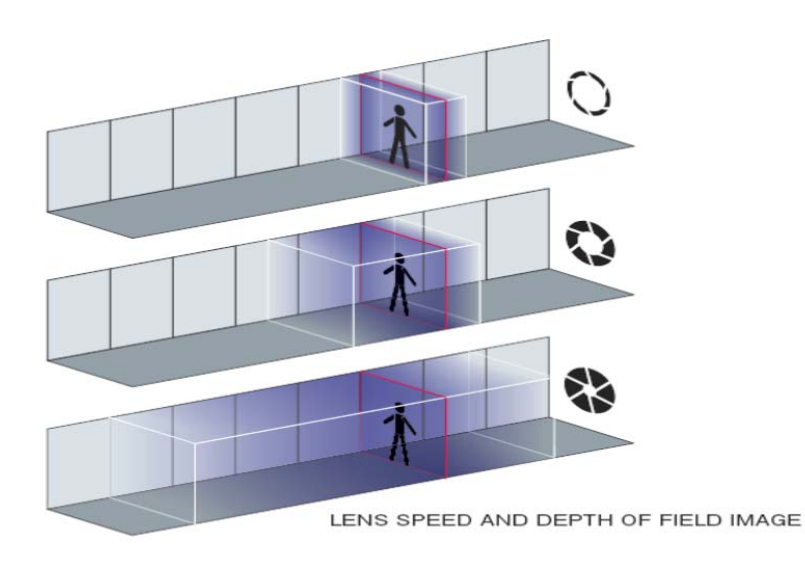

#### **؟ Manual Iris يا Auto**

معمولاً از لنزهاي Iris Auto براي محيط هاي خارجي كه ميزان نور متغيري دارند، و از لنزهاي Manual Iris براي محيط هاي داخلي كه ميزان نور نسبتاً ثابتي دارند، استفاده مي شود. با ظهور دوربينهاي با Iris الكترونيكي، امكان استفاده از لنزهاي Iris Manual در محيط هاي با نور متغير امكان پذير گشت زيرا دوربين به طور الكترونيكي اصلاح ميزان نور دريافتي را انجام مي دهد. اگرچه شرايطي براي انتخاب اين گزينه وجود دارد: تنظيم stop F دشوار مي گردد; اگر Iris كاملاً باز باشد تا دوربين در شب كاركند، عمق ديد خيلي كوچك مي شود و در اين شرايط بدست آوردن فوكوس خوب حتي در طول روز بسيار دشوار مي شود، دوربين مي تواند كيفيت تصوير نرمال را حفظ كند اما نمي تواند بر عمق ديد بي تاثير باشد; اگر Iris بسته باشد تا عمق ديد را در نور كم دوربين افزايش دهد در اين حالت نور كم دوربين، كيفيت تصوير را پايين مي آورد.

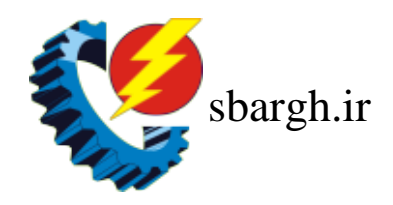

## **؟CS mount يا C mount**

دوربينها و لنزهاي جديد عموماً mount CS هستند . با دوربينهاي mount CS هر دو نوع لنز قابل استفاده مي باشد اما لنزهاي C mount نياز به يک حلقه 5mm (VM400) براي هماهنگي بين دوربين و لنز دارند تا تصوير فوكوس شده بدست آيد. با دوربينهاي mount C امكان استفاده از لنزهاي CS mount وجود ندارد زيرا به طور فيزيكي امكان بستن لنز به CCD جهت بدست آوردن تصوير فوكوس

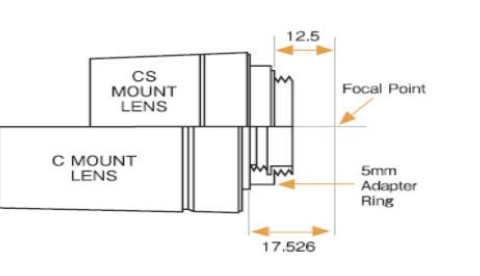

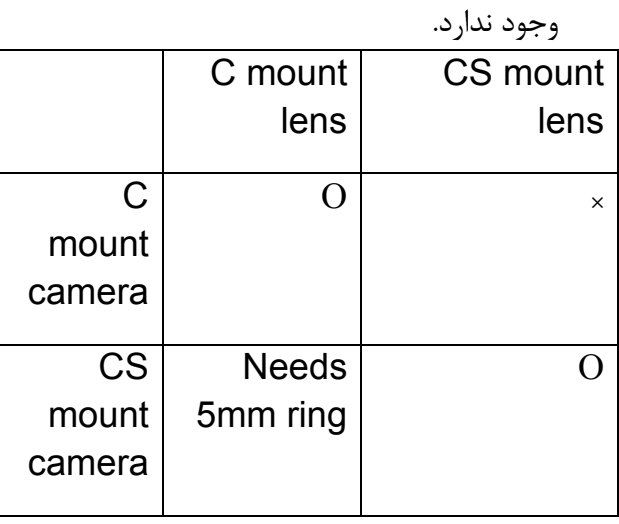

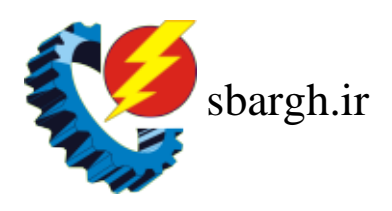

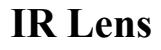

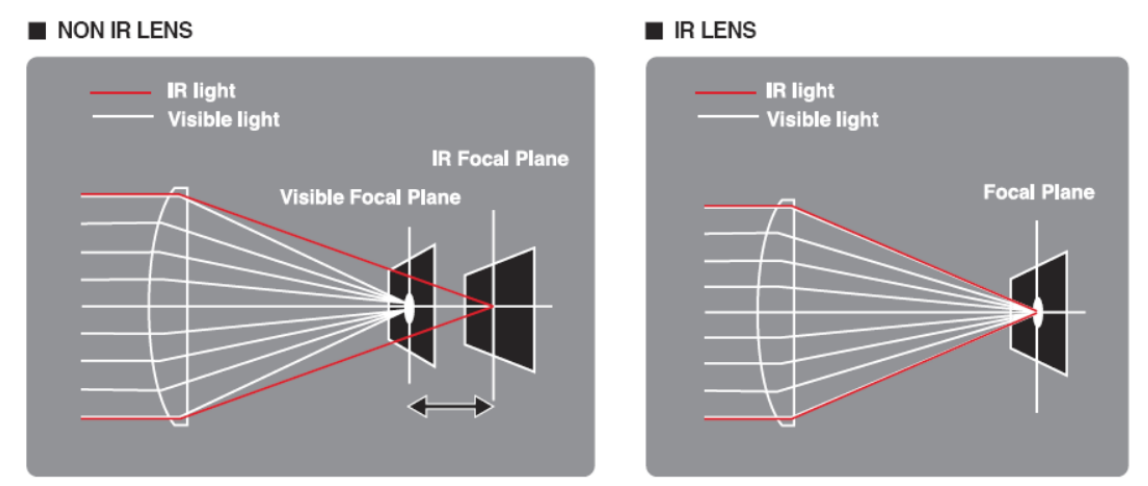

دوربينهاي Night & Day) ديد در شب) عموماً در نواحي مادون قرمز يا نزديك مادون قرمز در شب عمل مي كنند و يك تصوير خارج از فوكوس و نامناسب را با لنزهاي معمولي مي دهند اما لنزهاي IR جديد از جنس شيشه اي خاصي كه پراكندگي نور را به حداقل مي رساند استفاده مي كنند در نتيجه در هنگام استفاده از نور مادون قرمز نيازي به فوكوس مجدد نيست. شيشه مخصوص اين لنزها سبب پراكندگي نور با طول موجهاي متفاوت نمي شود و پوشش خاصي روي شيشه وجود دارد كه اين تركيب سبب مي شود تا لنز فوكوس كاملي را تحت شرايط عادي نور و همچنين تحت نور IR با انتقال نور بيشتر به ناحيه مادون قرمز ايجاد كند.

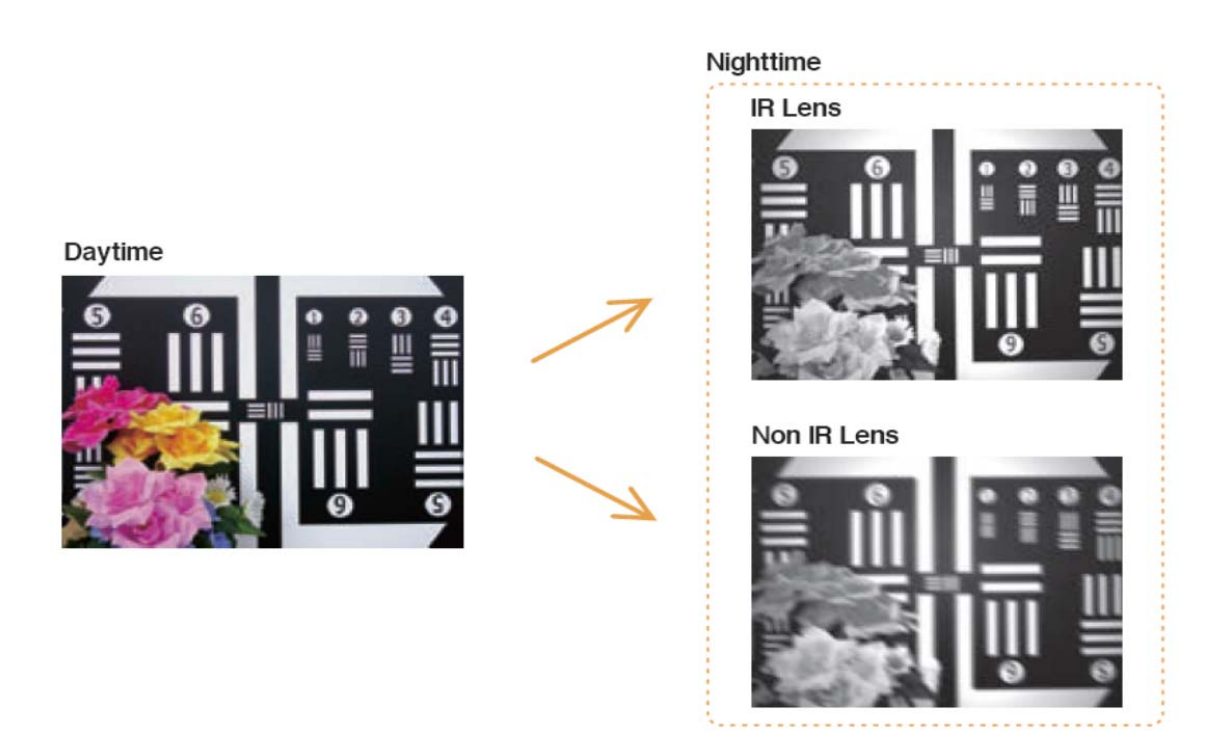

دوربين تحت شبکه ٣٤

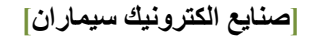

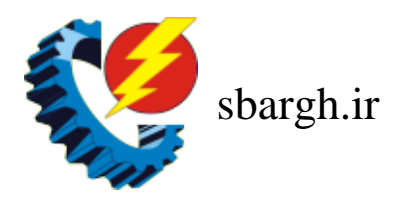

**تقسيم بندي انواع لنز دوربين دار بسته** لنزهاي FIX لنزهاي VARIFOCAL ) فاصله كانوني متغيير ) لنزهاي MOTORIZE ) موتور دار ) لنزهاي FIX : لنزهاي هستند كه فاصله كانوني آن ثابت بوده و به واسطه ي فاصله ي كانوني ثابت زاويه ديد ثابتي دارد . لنزهاي VARIFOCAL : اين لنزها داراي فاصله كانوني متغيير بوده و به واسطه ي همين خاصيت زاويه ديد متغييري دارند. مثلا لنز 50-5 فاصله كانوني از m5 تا mm50مي باشد. لنزهاي MOTORIZE : اين لنزها از لحاظ كاركرد مشابه لنزهاي FOCAL VARI مي باشد با اين تفاوت كه فاصله كانوني آنها با دستگاه هاي كنترل از راه دور و توسط موتور داخل لنز تغيير مي كند . PIXEL هر PIXEL شامل سه رنگ اصلي مي باشد ( RED,GREEN,BLUE ( RGB از تركيب سه رنگ به طور يكسان رنگ سفيد توليد مي شود . INTERLACE SCAN l

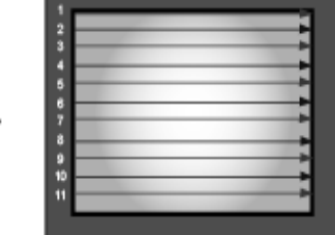

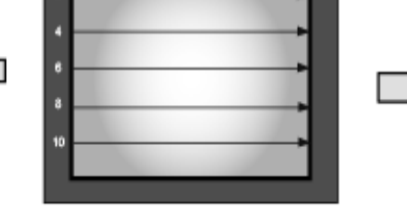

2nd field: Even field

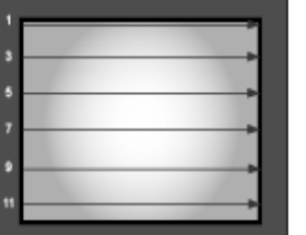

1st field: Odd field

One complete frame using interlaced scanning

در اين نوع اسكن در يك زمان خطوط فرد اسكن و در زمان بعدي خطوط زوج اسكن مي شود . در هنگامي كه خطوط فرد اسكن مي شود خطوط زوج را از دست مي دهد .

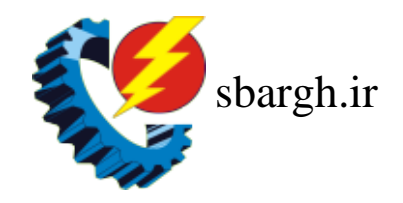

# **PROGRESSIVE SCAN**

در اين حالت تمامي خطوط همزمان اسكن مي شود .

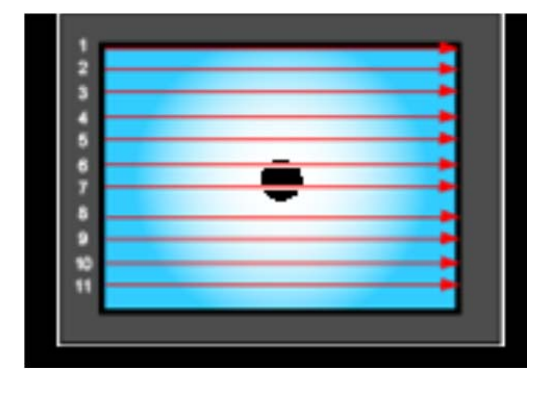

انواع استاندارد

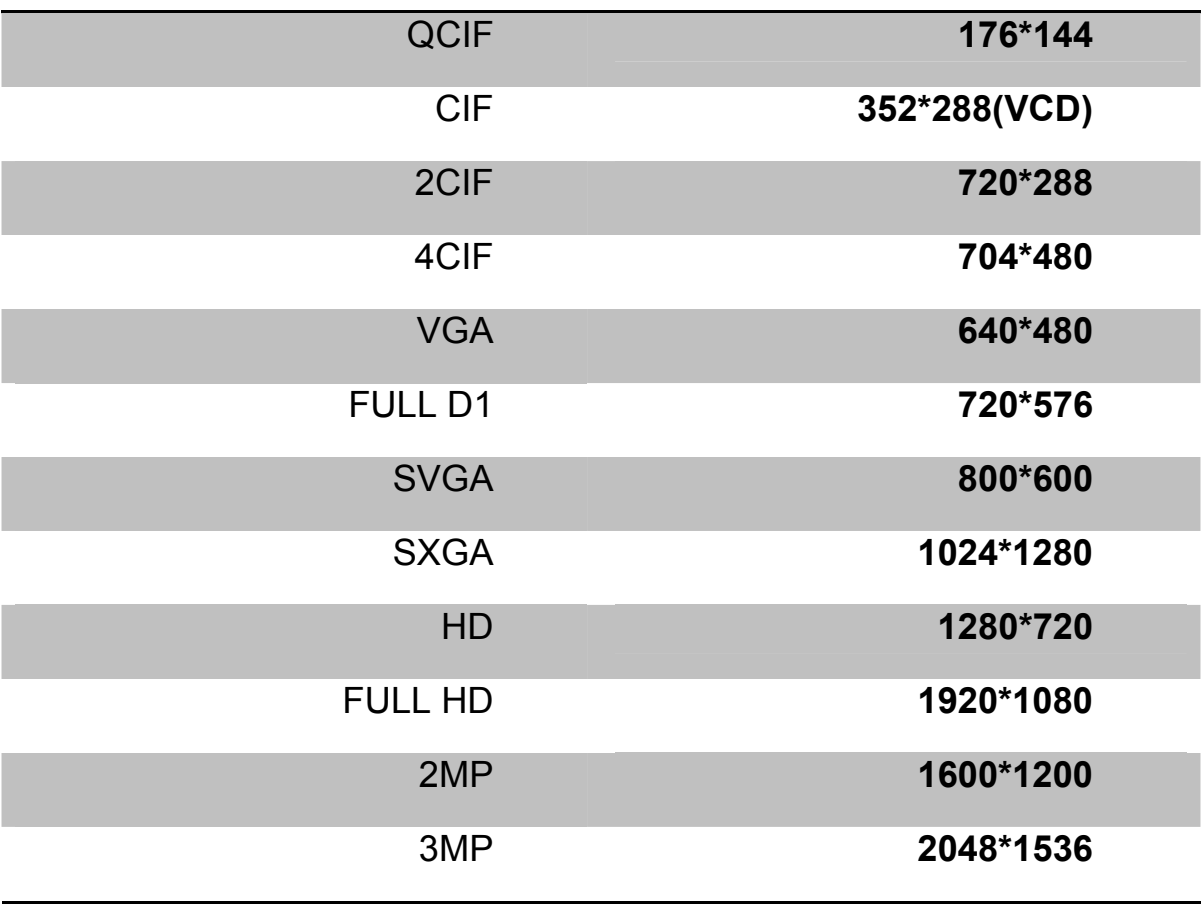

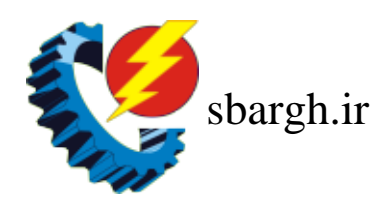

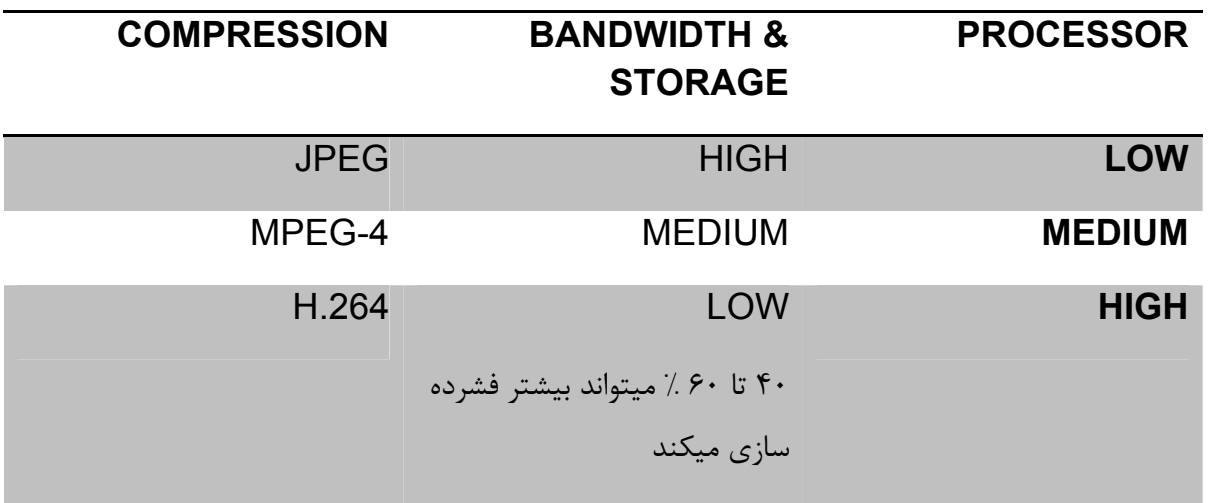

#### **AUDIO CAPABILITY**

way2 : صدا را دو طرفه ساپورت مي كند يعني از دوربين به محيط و بر عكس .از اين خصوصيت مي توان براي راه اندازي ويدئو كنفرانس استفاده كرد.

برخي از ويژگيهاي دوربينهاي IP :

#### **BLC (Backlight Compensation)**

يكي از مشكلاتي كه همواره براي دوربينهايي كه در داخل محل هاي سرپوشيده به سمت محلهايي با منبع نور خارجي (مانند پنجره ها و دربهاي ورودي) نصب مي گردند، پديده نور مخالف مي باشد. با قابليت BLC دوربين مي تواند نور پس زمينه تصوير را جبران نموده و با كم يا زياد نمودن اتوماتيك نور پس زمينه، تصوير واضح تري را در اختيار كاربر قرار مي دهد.

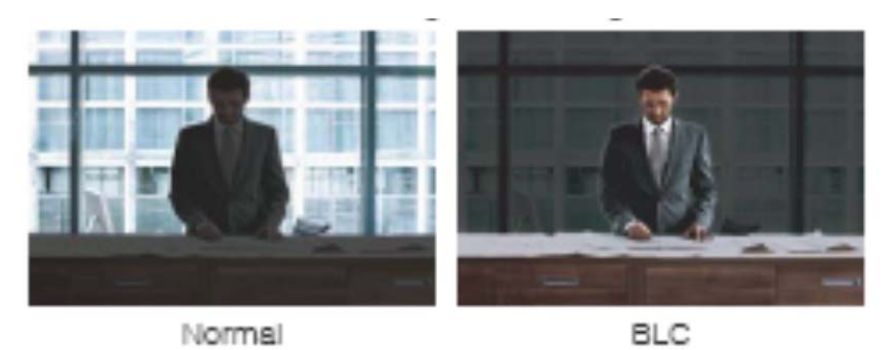

هنگامي كه در محدوده ديد دوربين منابع نوري مزاحم و مستقيم وجود داشته باشد، اين امر باعث عدم وضوح تصوير مي گردد. با تكنولوي HLC مي توانيم اين منابع مزاحم را پوشش داده و نور محيط را متناسب با تصوير تنظيم كنيم تا كيفيت تصوير در نقاط كم نور بهبود يابد.

**[صنايع الكترونيك سيماران]** 

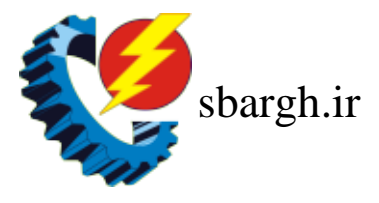

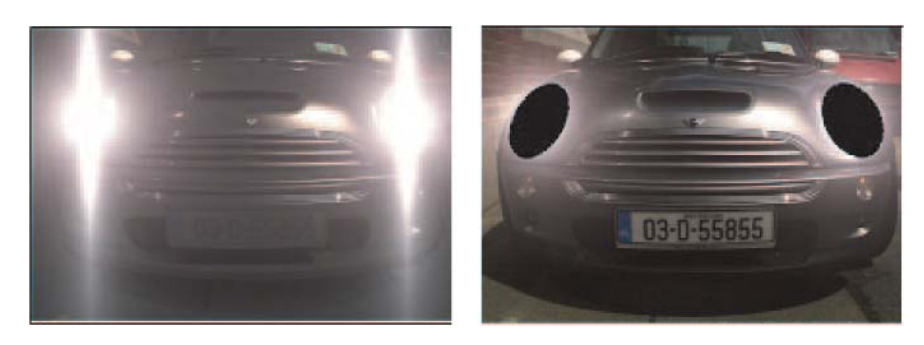

## **WDR (Wide Dynamic Range)**

در صورتي كه در يك محل، تصوير تيره و روشن هم زمان وجود داشته باشد، قابليت WDR كمك مي كند تا اكسپوژر را در نواحي تاريك افزايش و در فضاهاي روشن كاهش دهد و وضوح هر يك از اين فضاها را متناسب با يكديگر و به صورت كاملاً مشخص از هم تشخيص دهد.

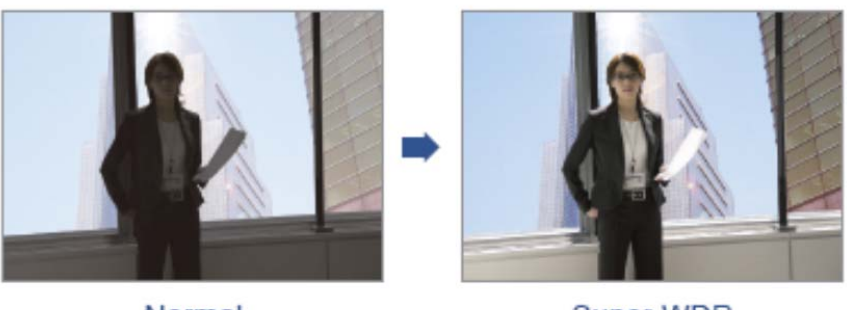

Normal

#### Super WDR

#### **Sense up**

قابليت Sense up در محيطهاي با نور بسيار كم مورد استفاده قرار مي گيرد و با روشن كردن تصوير سبب ايجاد تصاوير با كيفيت بسيار بالا مي شود.

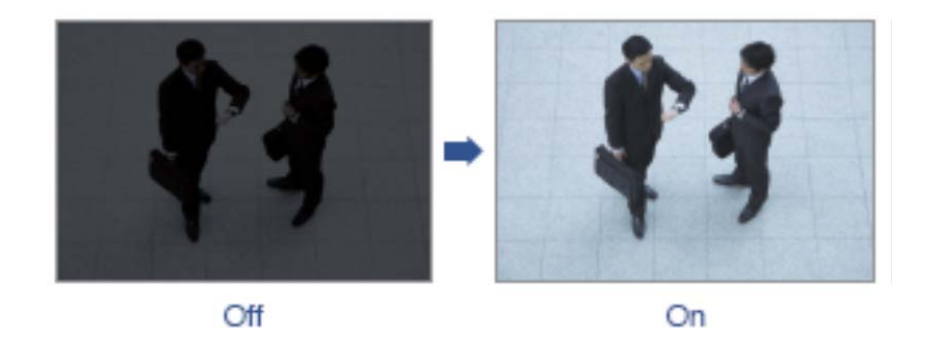

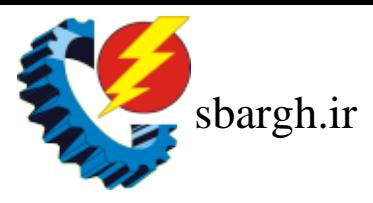

# **AWB (Automatic White Balance)**

همواره رنگها با توجه به درجه حرارت رنگ سفيد موجود در محيط تشخيص داده مي شوند. فن آوري AWB موجب مي شود تا با تنظيم ميزان كمي يا زيادي رنگ سفيد در محيط، تصاوير را با وضوح و كيفيت رنگ بهتري نمايش و ذخيره كنيم.

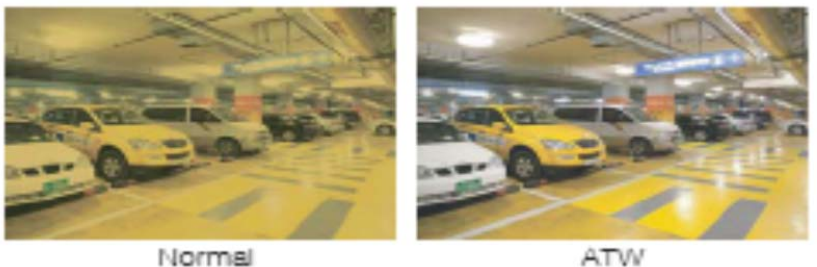

# **DPC (Defect Pixel Correction)**

DPC اصلاح پيكسلهاي معيوب را انجام مي دهد تا تصوير بي عيبي را ايجاد نمايد، در اين صورت اصلاح پيكسلهاي معيوب به طور خودكار در هنگام فعال بودن قابليت up Sense انجام مي شود.

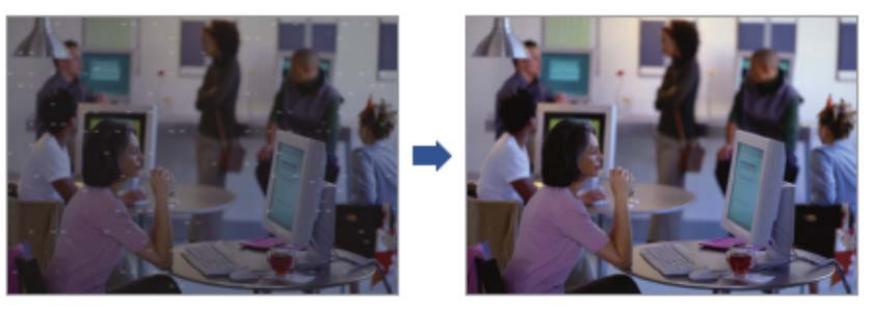

# **LSC (Lens Shading Compensation)**

قابليت LSC اصلاح سايه هاي مربوط به لنز در گوشه هاي تصوير را انجام مي دهد و باعث روشنايي 4 گوشه تصوير و در نتيجه افزايش كيفيت تصوير مي گردد.

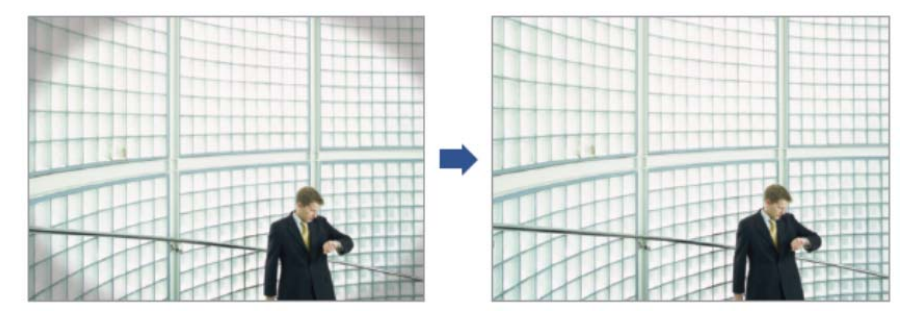

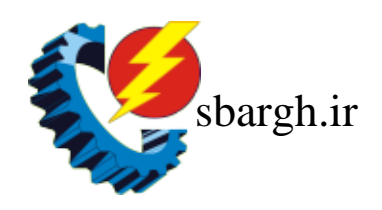

## **DIS (Digital Image Stabilizer)**

از قابليت DIS در محيط هاي داراي اجسام متحرك مانند خيابان، براي ايجاد تصوير شفاف و بدون لرزش استفاده مي شود و در نتيجه لرزش تصوير كه ناشي از حركت است از بين مي رود.

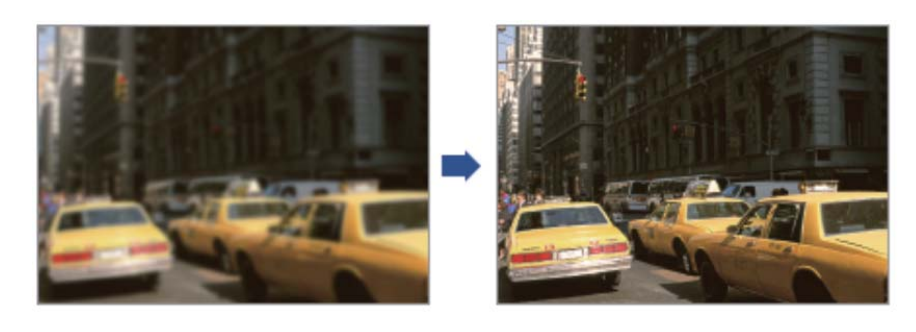

#### **Day & Night**

 به دوربينهايي كه توانايي كار در نورهاي بسيار كم را داشته باشند Night & Day مي گويند. در بعضي از انواع اين دوربينها براي بدست آوردن تصاوير رنگي و بهتر در محيط هاي كم نور، از تكنولوژي ICR استفاده مي گردد. در حقيقت ICR نوع سخت افزاري تكنولوژي D&N بوده كه به طور اتوماتيك با تعويض فيلتر CCD در نورهاي كم باعث بهبود كيفيت تصوير مي گردد.

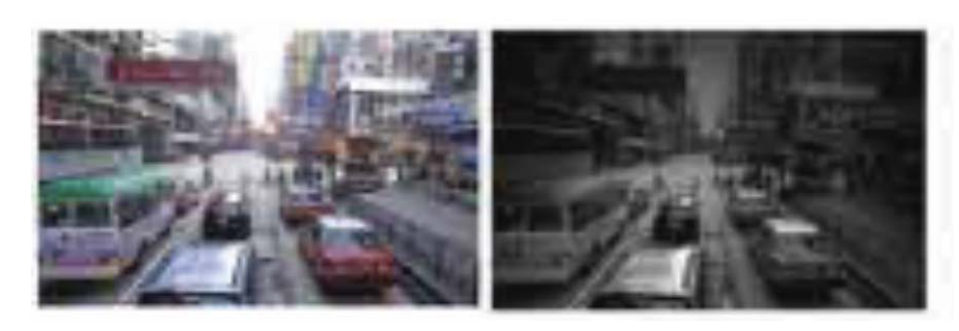

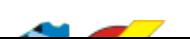

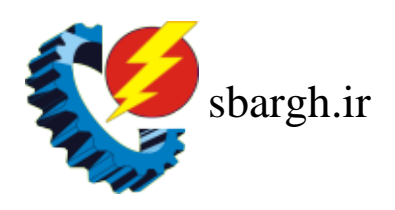

## **DNR (Digital Noise Reduction)**

اين قابليت براي از بين بردن نويز در تصوير جهت ايجاد يك تصوير شفاف در محيطهاي با نور كم مي باشد.

راهنماي كاركرد با نرم افزار VSSوIcms

- **.1 با استفاده از نرم افزار Search Device مي توانيد IP دوربين ها را شناسايي كرده و پس از دوبل كليك بر روي هر دوربين ، تصوير آن دوربين را در پنجره Explorer Internet مشاهده كرده و با وارد شدن به قسمت Basic Network System مي توانيد به هر دوربين IP جداگانه اختصاص دهيد .**
- **.2 در منوي تنظيمات دوربين در قسمت System با انتخاب "time computer with Sync" مي توان در نرم افزار iCMS و VSS زمان دوربين ها را با زمان كامپيوتر يكي نمود .**
- **.3 از نرم افزار iCMS جهت مشاهده تصاوير دوربين هابه طور مستقيم و يا از طريق شبكه LANوWAN استفاده مي شود و نرم افزار VSS جهت ضبط تصاوير دوربين ها كاربرد دارد .طريقه افزودن دوربين به نرم افزار iCMS :**

**.1 نرم افزار iCMS را اجرا نموده ، پنجره ي مقابل نمايان مي شود كه مي بايست در قسمت "admin ": name user و در قسمت "1234":Password را وارد نماييد وسپس بر روي OK كليك نماييد . پنچره اي مطابق شكل زير نمايان مي شود .** 

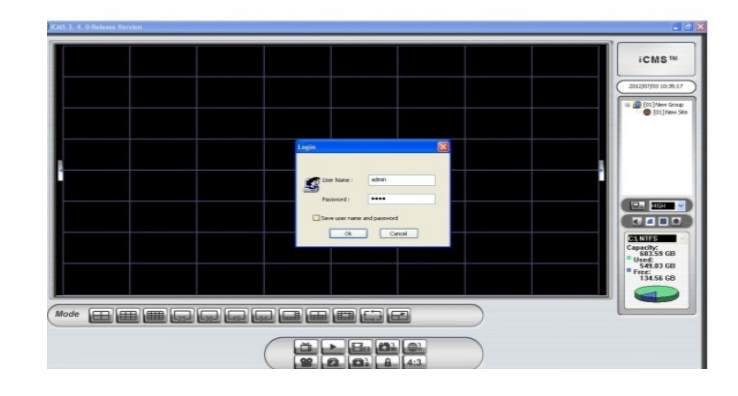

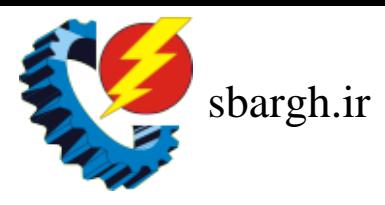

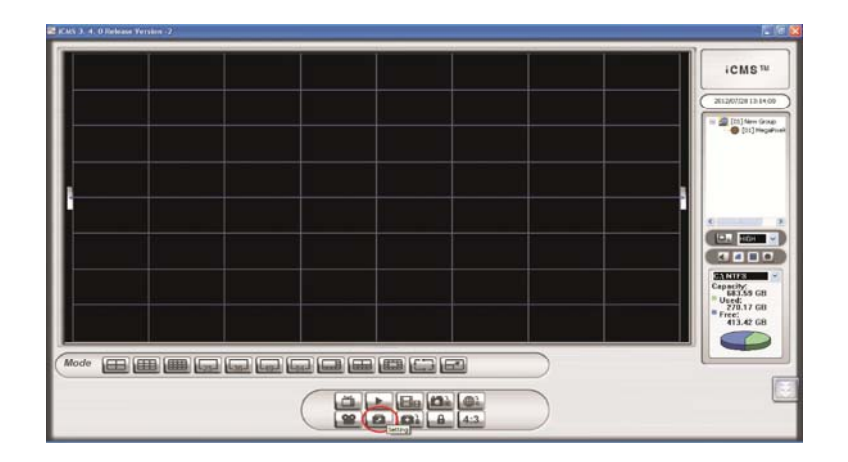

**.2 بر روي Setting در پايين اين پنجره كليك نماييد .** 

**.3 در پنجره جديد در قسمت Groups بر روي "Group New "راست كليك كرده و Add" "site a را انتخاب نماييد. .** 

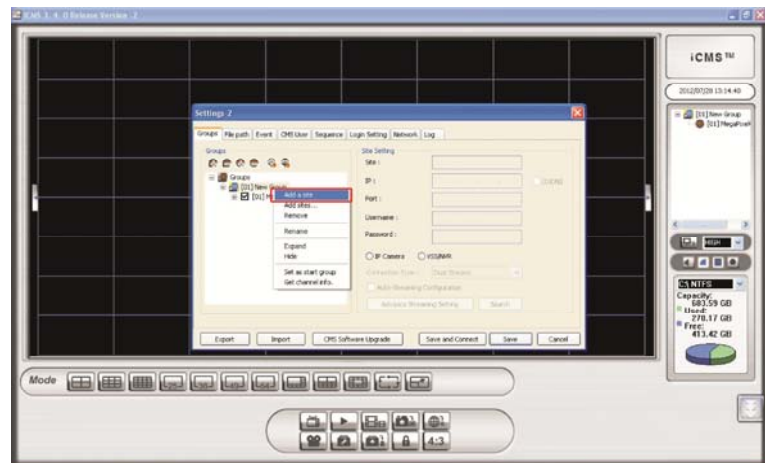

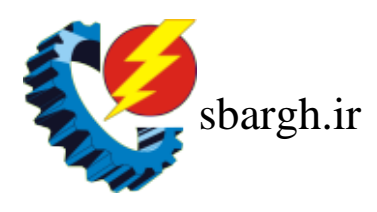

**.4 پس از ايجاد Site New جديد كليد Enter را زده و سپس بر روي Search در قسمت Setting Site كليك نماييد . در صورت اتصال صحيح دوربين با سوئيچ ، IP دوربين هاي متصل شده مانند شكل زير در صفحه نمايش داده مي شود :** 

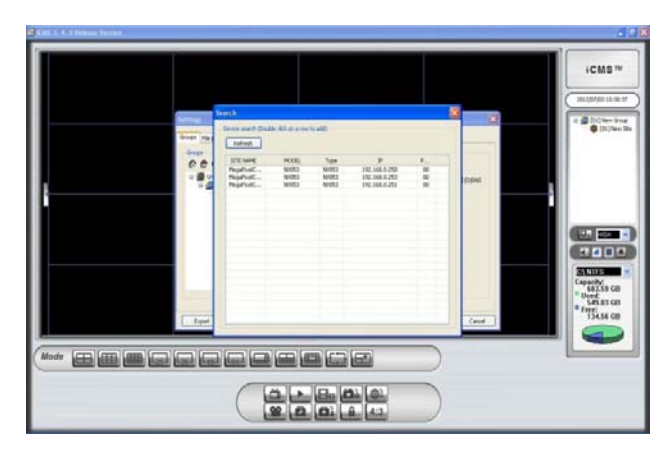

**با دوبل كليك بر روي IP دوربين مورد نظر ، نام ، IP و پورت دوربين در پنجره Setting Site درج خواهد شد و شما تنها مي بايست Username وPassword را وارد نماييد . ( (Password: 1234 و Username: Admin**

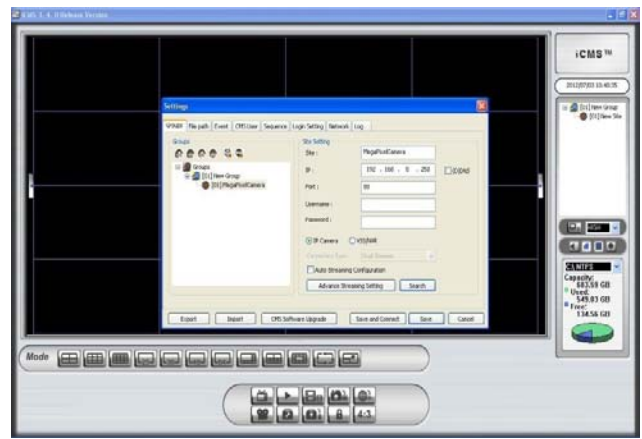

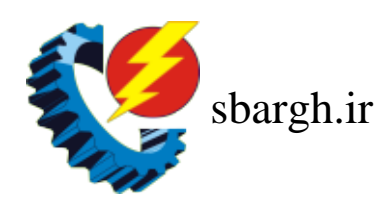

**.5 پس از طي اين مراحل گزينه Camera IP را انتخاب و سپس بر روي Connect and Save كليك نماييد .** 

**مطابق شكل زير در سمت راست دوربين مورد نظر به ليست اضافه مي شود . با درگ كردن آن ، مي توان تصوير دوربين را به كانال دلخواه اختصاص داد .**

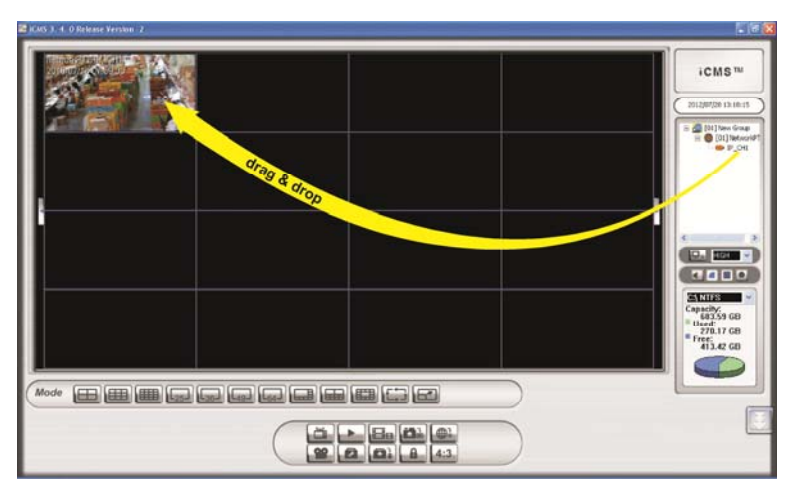

**نحوه مشاهده تصاوير ضبط شده در نرم افزار iCMS :** 

**ابتدا در صفحه نمايش اصلي بر روي Player CMS در پايين پنجره كليك نماييد . سپس open file video را انتخاب و در پنجره جديد نيز بر روي File Video Open كليك كنيد . (مطابق شكل هاي زير)پنجره زير نمايان مي شود.** 

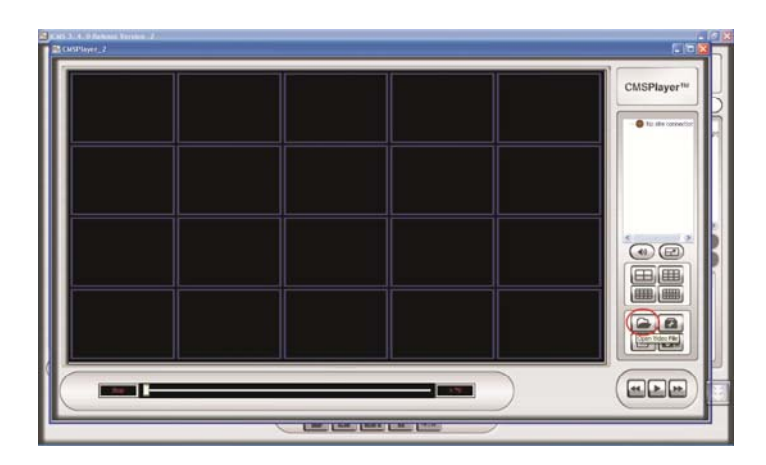

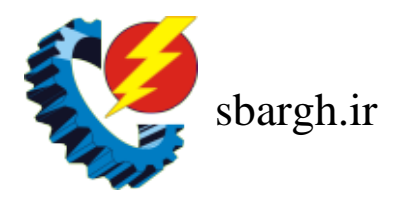

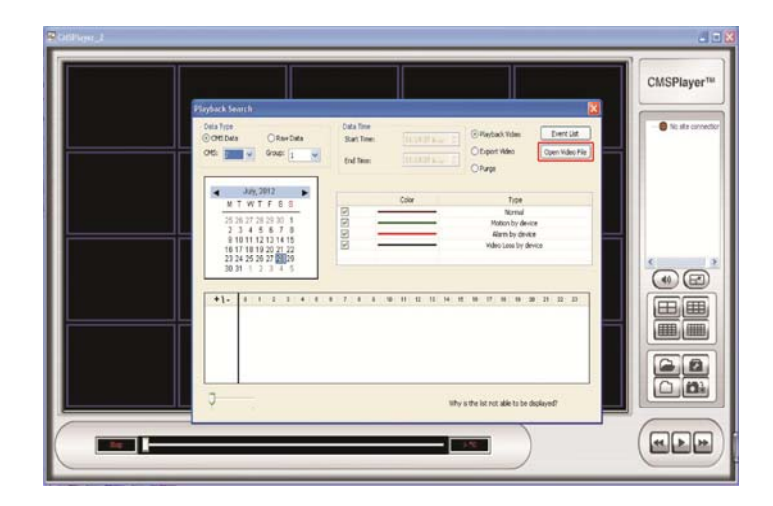

**در سمت چپ پنجره جديد مسير ضبط فايل را انتخاب نماييد . با انتخاب پوشه مورد نياز ، ليست تصاوير ضبط شده در سمت راست پنجره نمايان مي شود . با دوبل كليك بر روي آن مي توانيد تصاوير ضبط شده كانال دلخواه خود را مشاهده نماييد . همچنين با انتخاب گزينه to Convert"** AVI" و دوبل کلیک بر روی فایل انتخاب شده ، می توان پسوند فایل را به AVI تبدیل کرد تا بتوان **ويدئو ضبط شده را در كامپيوتر نيز مشاهده نمود .** 

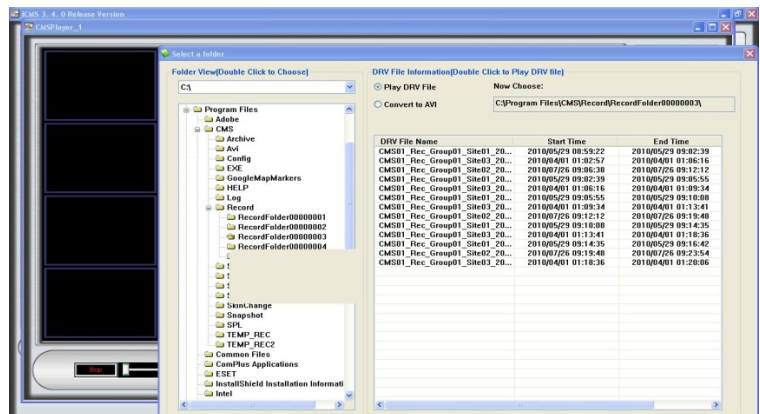

**طريقه افزودن دوربين به نرم افزار VSS : نرم افزار VSS را اجرا نموده ، پنجره ي مقابل نمايان مي شود كه مي بايست در قسمت user "admin ": name و در قسمت "1234":Password را وارد نماييد وسپس بر روي OK كليك نماييد . پنجره زير نمايان مي شود .** 

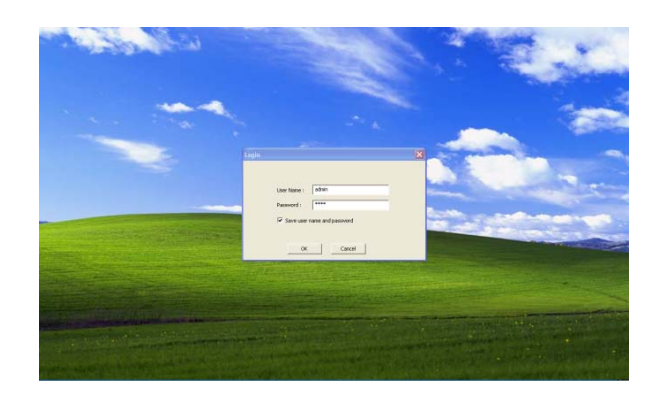

**بر روي Setting در بالاي اين پنجره كليك كنيد .** 

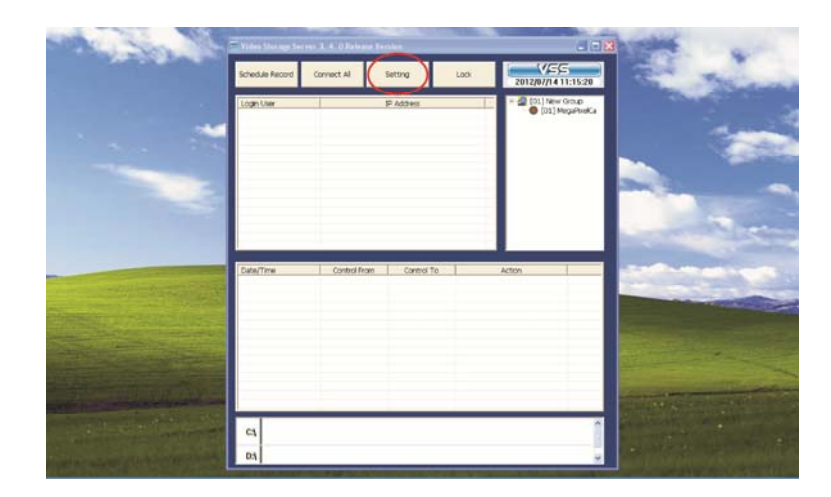

**.1 در پنجره جديد در قسمت Sites بر روي "Group New "راست كليك كرده و a Add" "site را انتخاب نماييد** 

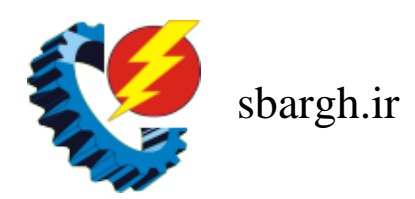

- **.2 پس از ايجاد Site New جديد كليد Enter را زده و سپس بر روي Search Device در قسمت Setting Site كليك نماييد .**
- **.3 در صورت اتصال صحيح دوربين با سوئيچ ، IP دوربين هاي متصل شده مانند شكل زير در صفحه نمايان مي شود .**

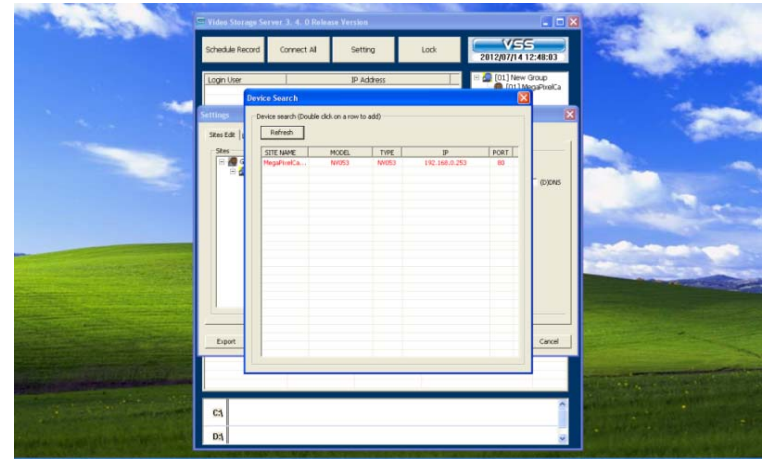

**.4 با دوبل كليك بر روي IP دوربين مورد نظر ، نام ، IP و پورت دوربين در پنجره Site Setting درج خواهد شد و شما تنها مي بايست Username وPassword را وارد نماييد . ( ( Password: 1234 و Username: Admin**

- **.5 Camera IP را انتخاب و سپس بر روي Connect and Save كليك نماييد .**
- **.6 مطابق شكل زير در سمت راست پنجره ، دوربين مورد نظر به ليست اضافه مي شود .**

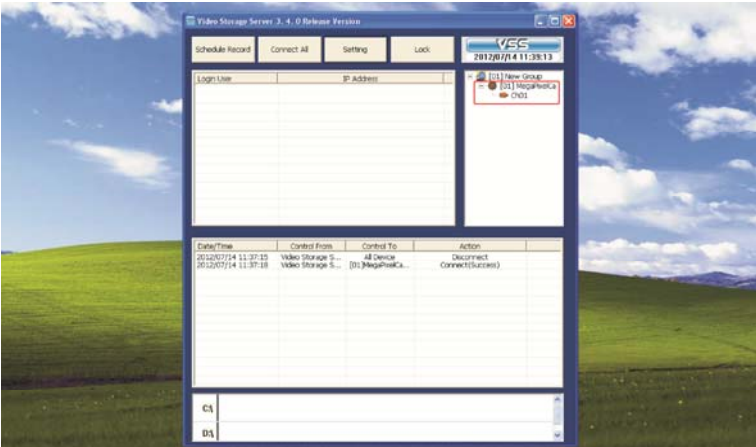

**طريقه برنامه دادن به جدول زمانبندي :** 

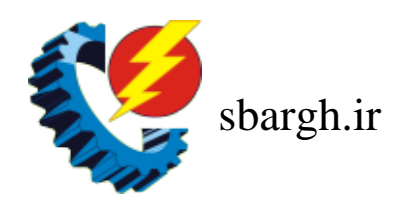

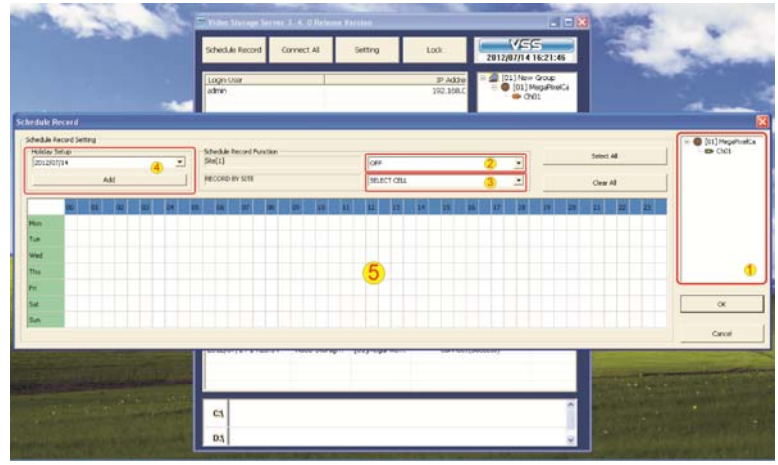

**ابتدا گزينه Record Schedule را از بالاي پنجره انتخاب كنيد. پنجره زير نمايان مي شود .** 

**در قسمت 1 دوربين مورد نظر جهت انجام تنظيمات ضبط را انتخاب كنيد . در قسمت 2 ، دو روش جهت انتخاب نحوه ضبط تصاوير وجود دارد:** 

- **.1 EVENT AND NORMAL : ضبط در حالت عادي و رخ داد حركت** 
	- **.2 ONLY EVENT : ضبط در صورت رخ داد حركت**

**كه بسته به نوع نياز مي توان يكي از دو گزينه ي فوق را انتخاب نمود .**

توجه : برای برنامه دادن به جدول زمان بندی در قسمت ۱ ، هم بر روی شاخه اصلی کلیک نمایید و **برنامه ريزي را انجام دهيد و همچنين بر روي تك تك دوربين ها كليك كرده و برنامه زمانبندي تعيين شده را براي آنها نيز تعريف نماييد .**

**در قسمت 3 جهت مشخص كردن زمان ضبط تصوير چهار گزينه وجود دارد :** 

- **CELL SELECT : انتخاب ساعات خاصي از جدول زمانبندي** 
	- **CELL CLEAR : حذف ساعات خاصي از جدول زمانبندي**
- **CELL ALL SELECT : انتخاب تمام ساعات جدول زمانبندي**
	- **CELL ALL CLEAR : حذف تمام ساعات جدول زمانبندي**

در قسمت ۴ مے توان برای نرم افزار این قابلیت را تعرف نمود که تا روز تعیین شده ، عملیات ضبط را **انجام دهد . براي اين كار در قسمت 4 تاريخ روز مورد نظر را در Setup Holiday انتخاب نموده و**

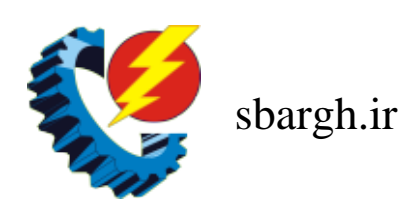

**سپس بر روي Add كليك كنيد ، روز مورد نظر به پايين جدول زمانبندي (قسمت 5) اضافه مي شود و اين بدان معناست كه عمليات ضبط تنها تا روز معيين شده صورت مي گيرد .**

**طريقه ريموت كردن تصاوير از طريق LAN :** 

- ۱. پس از اضافه نمودن دوربین ها به نرم افزار VSS ، نرم افزار iCMS را باز نموده ، Setting **را انتخاب و در قسمت Groups بر روي Groups راست كليك نموده و گزينه a Add group را انتخاب كنيد . بر روي Site New ايجاد شده كليك نماييد و گزينه Search را از قسمت Setting Site انتخاب كنيد . با دوبل كليك بر روي VSS مورد نظر ، نام ، IP و پورت VSS در پنجره Setting Site درج خواهد شد و شما تنها مي بايست Username وPassword را وارد نماييد .( admin :Username و 1234 :Password (**
	- **.2 پس از شناساندن VSS به نرم افزار iCMS دوربين هاي متصل شده يه نرم افزار VSS در سمت راست اين پنجره نمايش داده مي شود و مي توانيد تصاوير مربوط به دوربين ها را در كانال هاي دلخواه مشاهده كنيد .**

دنیای صننعت برق<br>sbargh.ir